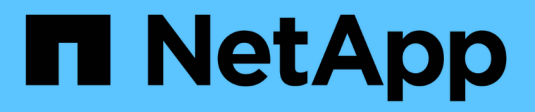

# **Astra Trident per Docker**

Astra Trident

NetApp April 16, 2024

This PDF was generated from https://docs.netapp.com/it-it/trident-2207/trident-docker/prereqsdocker.html on April 16, 2024. Always check docs.netapp.com for the latest.

# **Sommario**

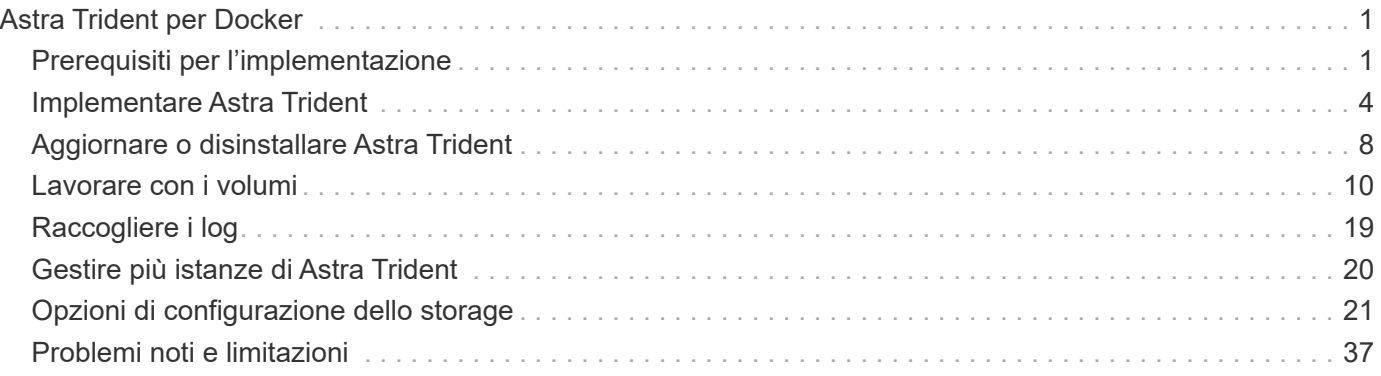

# <span id="page-2-0"></span>**Astra Trident per Docker**

# <span id="page-2-1"></span>**Prerequisiti per l'implementazione**

È necessario installare e configurare i prerequisiti del protocollo necessari sull'host prima di poter implementare Astra Trident.

- Verificare che l'implementazione soddisfi tutti i requisiti di ["requisiti".](https://docs.netapp.com/it-it/trident-2207/trident-get-started/requirements.html)
- Verificare che sia installata una versione supportata di Docker. Se la versione di Docker non è aggiornata, ["installarlo o aggiornarlo"](https://docs.docker.com/engine/install/).

docker --version

• Verificare che i prerequisiti del protocollo siano installati e configurati sull'host:

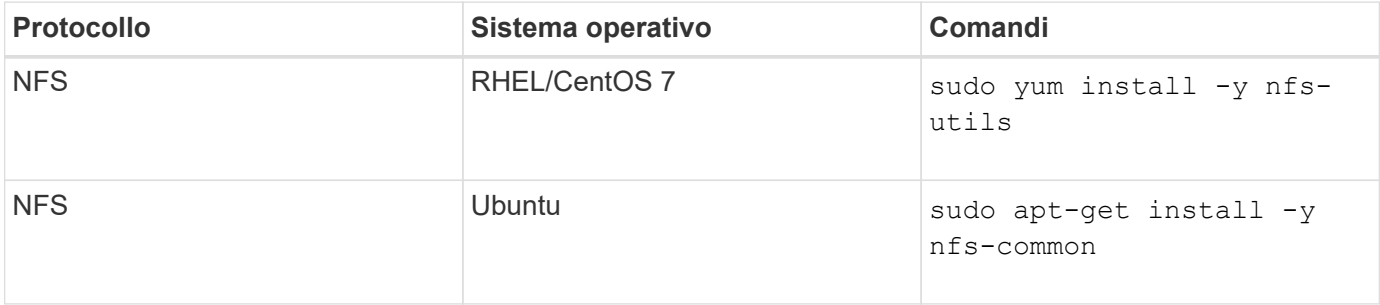

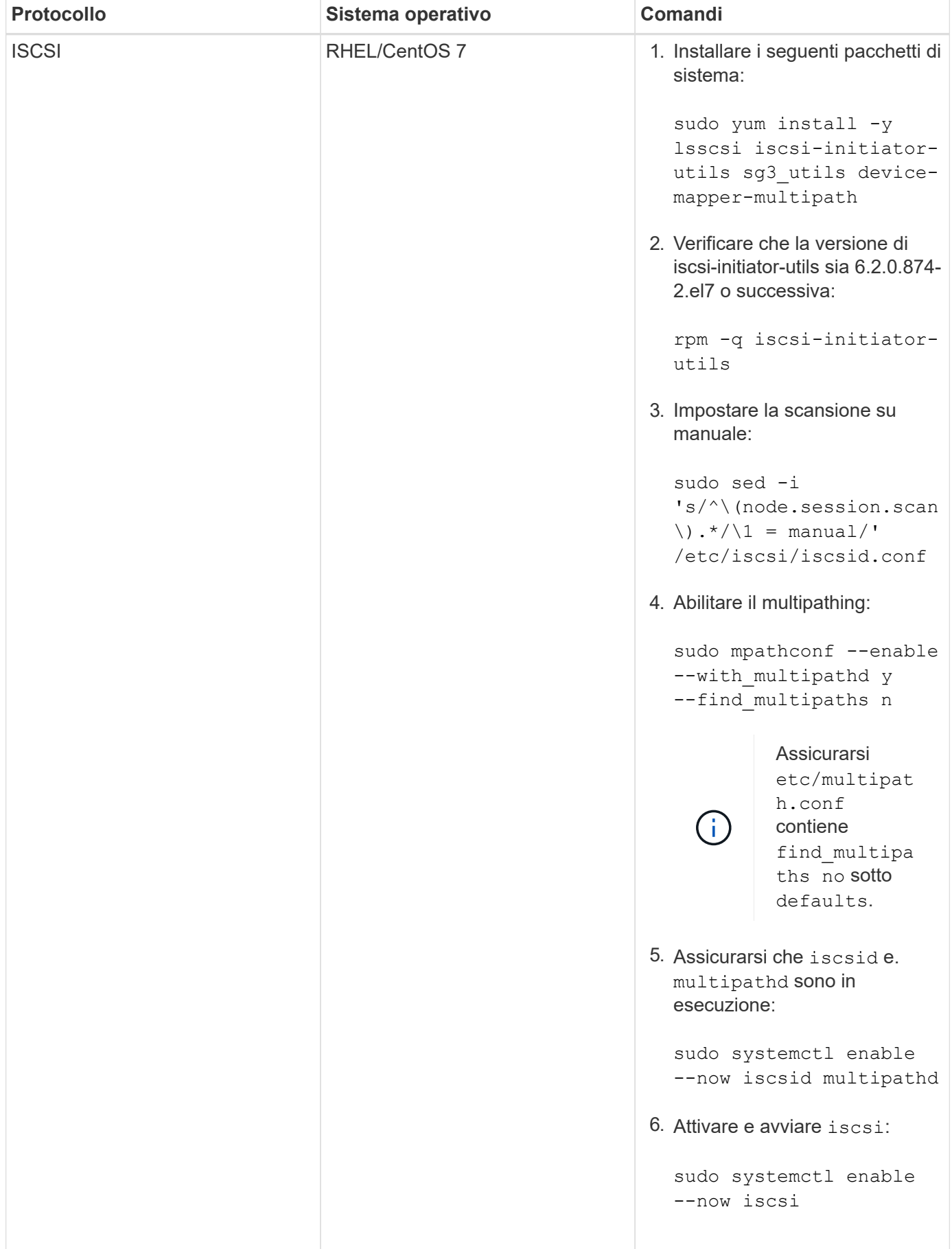

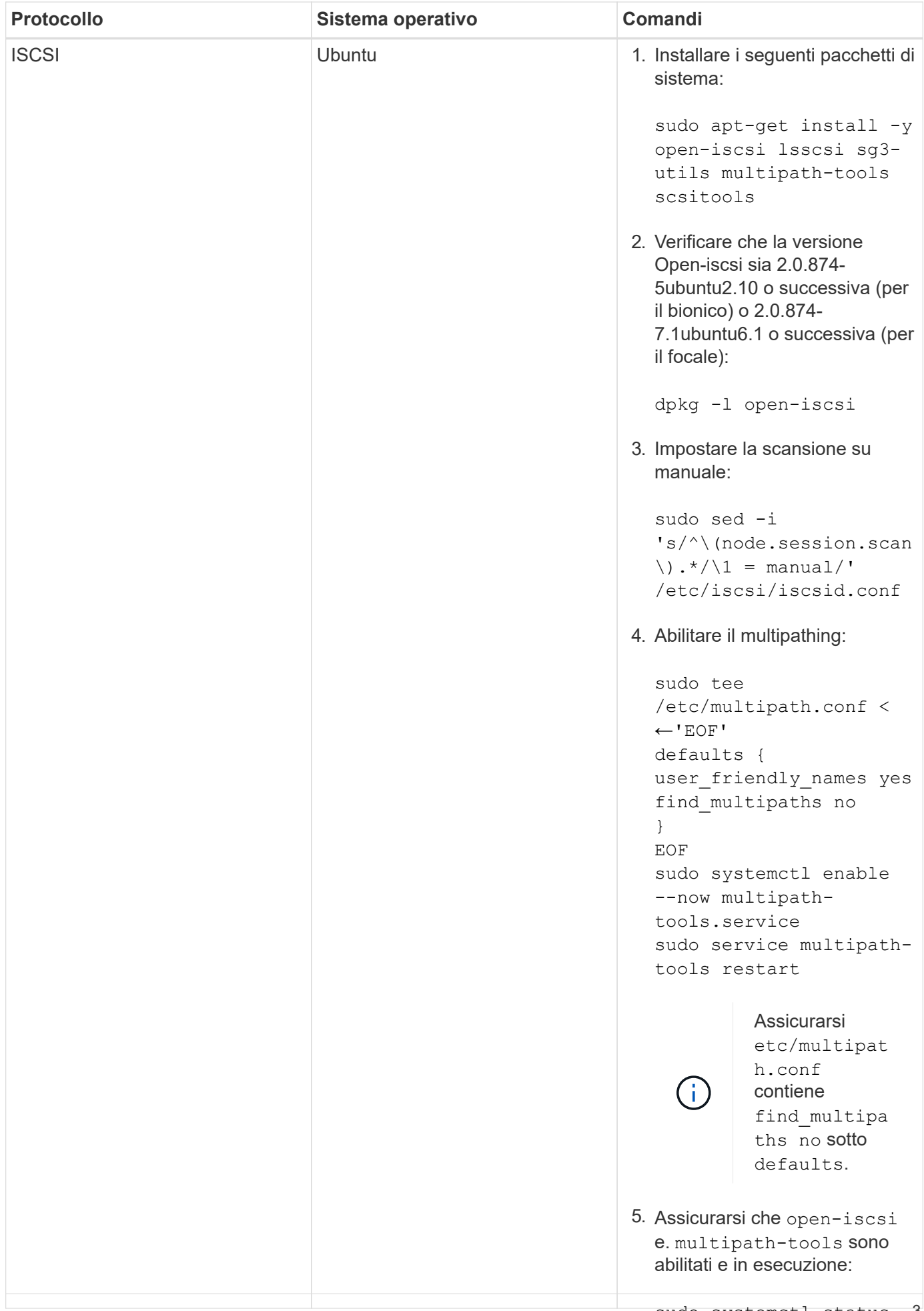

# <span id="page-5-0"></span>**Implementare Astra Trident**

sudo systemctl enable Astra Trident per Docker offre un'integrazione diretta con l'ecosistema Docker <u>per le piattaforme storage</u><br>Nataura Currente il previsionisme e la sectione della ricerce di deresse della ricttaficale Open-nene esti be NetApp. Supporta il provisioning e la gestione delle risorse di storage dalla piattaforma di storage agli host<br>Decker ser un framewerk per esciungere eltre piettoforme in future sudo systemctl status Docker, con un framework per aggiungere altre piattaforme in futuro.

Più istanze di Astra Trident possono essere eseguite contemporaneamente sullo stesso host. Ciò consente connessioni simultanee a più sistemi di storage e tipi di storage, con l'abilità di personalizzare lo storage utilizzato per i volumi Docker.

### **Di cosa hai bisogno**

Vedere ["prerequisiti per l'implementazione"](#page-2-1). Una volta soddisfatti i prerequisiti, è possibile implementare Astra Trident.

# **Metodo del plugin gestito da Docker (versione 1.13/17.03 e successive)**

### **Prima di iniziare**

Se hai utilizzato Astra Trident pre Docker 1.13/17.03 nel metodo daemon tradizionale, assicurati di arrestare il processo Astra Trident e riavviare il daemon Docker prima di utilizzare il metodo del plugin gestito.

1. Arrestare tutte le istanze in esecuzione:

```
pkill /usr/local/bin/netappdvp
pkill /usr/local/bin/trident
```
2. Riavviare Docker.

systemctl restart docker

3. Assicurarsi di avere installato Docker Engine 17.03 (nuovo 1.13) o versione successiva.

docker --version

Se la versione non è aggiornata, ["installare o aggiornare l'installazione".](https://docs.docker.com/engine/install/)

#### **Fasi**

- 1. Creare un file di configurazione e specificare le opzioni come segue:
	- config: Il nome file predefinito è config.json, tuttavia, è possibile utilizzare qualsiasi nome scegliendo specificando il config con il nome del file. Il file di configurazione deve trovarsi in /etc/netappdvp directory sul sistema host.
	- log-level: Specificare il livello di registrazione (debug, info, warn, error, fatal). L'impostazione predefinita è info.
	- debug: Specificare se la registrazione di debug è attivata. Il valore predefinito è false. Sovrascrive loglevel se true.

i. Creare un percorso per il file di configurazione:

```
sudo mkdir -p /etc/netappdvp
```
ii. Creare il file di configurazione:

```
cat << EOF > /etc/netappdvp/config.json
{
      "version": 1,
      "storageDriverName": "ontap-nas",
      "managementLIF": "10.0.0.1",
      "dataLIF": "10.0.0.2",
      "svm": "svm_nfs",
      "username": "vsadmin",
      "password": "secret",
      "aggregate": "aggr1"
}
EOF
```
2. Avviare Astra Trident utilizzando il sistema di plugin gestito.

docker plugin install --grant-all-permissions --alias netapp netapp/trident-plugin:21.07 config=myConfigFile.json

- 3. Iniziare a utilizzare Astra Trident per consumare lo storage dal sistema configurato.
	- a. Creare un volume denominato "firstVolume":

docker volume create -d netapp --name firstVolume

b. Creare un volume predefinito all'avvio del container:

docker run --rm -it --volume-driver netapp --volume secondVolume:/my\_vol alpine ash

c. Rimuovere il volume "firstVolume":

docker volume rm firstVolume

# **Metodo tradizionale (versione 1.12 o precedente)**

### **Prima di iniziare**

1. Assicurarsi di disporre di Docker versione 1.10 o successiva.

docker --version

Se la versione non è aggiornata, aggiornare l'installazione.

```
curl -fsSL https://get.docker.com/ | sh
```
Oppure ["seguire le istruzioni per la distribuzione"](https://docs.docker.com/engine/install/).

2. Assicurarsi che NFS e/o iSCSI siano configurati per il sistema.

### **Fasi**

- 1. Installare e configurare il plug-in NetApp Docker Volume:
	- a. Scaricare e disimballare l'applicazione:

```
wget
https://github.com/NetApp/trident/releases/download/v21.04.0/trident-
installer-21.07.0.tar.gz
tar zxf trident-installer-21.07.0.tar.gz
```
b. Spostarsi in una posizione nel percorso del vassoio:

```
sudo mv trident-installer/extras/bin/trident /usr/local/bin/
sudo chown root:root /usr/local/bin/trident
sudo chmod 755 /usr/local/bin/trident
```
c. Creare un percorso per il file di configurazione:

sudo mkdir -p /etc/netappdvp

d. Creare il file di configurazione:

```
cat << EOF > /etc/netappdvp/ontap-nas.json
{
      "version": 1,
      "storageDriverName": "ontap-nas",
      "managementLIF": "10.0.0.1",
      "dataLIF": "10.0.0.2",
      "svm": "svm_nfs",
      "username": "vsadmin",
      "password": "secret",
      "aggregate": "aggr1"
}
EOF
```
2. Dopo aver posizionato il file binario e aver creato i file di configurazione, avviare il daemon Trident utilizzando il file di configurazione desiderato.

sudo trident --config=/etc/netappdvp/ontap-nas.json

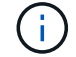

Se non specificato, il nome predefinito per il driver del volume è "netapp".

Una volta avviato il daemon, è possibile creare e gestire i volumi utilizzando l'interfaccia CLI di Docker

3. Creare un volume:

docker volume create -d netapp --name trident\_1

4. Provisioning di un volume Docker all'avvio di un container:

```
docker run --rm -it --volume-driver netapp --volume trident_2:/my_vol
alpine ash
```
5. Rimuovere un volume Docker:

```
docker volume rm trident_1
docker volume rm trident_2
```
### **Avviare Astra Trident all'avvio del sistema**

Un file di unità di esempio per i sistemi basati su sistema è disponibile all'indirizzo contrib/trident.service.example Nel Git repo. Per utilizzare il file con CentOS 7/RHEL, procedere come segue:

1. Copiare il file nella posizione corretta.

Se sono in esecuzione più istanze, utilizzare nomi univoci per i file di unità.

```
cp contrib/trident.service.example
/usr/lib/systemd/system/trident.service
```
- 2. Modificare il file, modificare la descrizione (riga 2) in modo che corrisponda al nome del driver e al percorso del file di configurazione (riga 9) in base all'ambiente in uso.
- 3. Ricaricare il sistema per l'IT per acquisire le modifiche:

```
systemctl daemon-reload
```
4. Attivare il servizio.

Questo nome varia in base al nome del file in /usr/lib/systemd/system directory.

```
systemctl enable trident
```
5. Avviare il servizio.

systemctl start trident

6. Visualizzare lo stato.

systemctl status trident

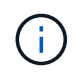

Ogni volta che si modifica il file di unità, eseguire systemctl daemon-reload per essere consapevole delle modifiche.

# <span id="page-9-0"></span>**Aggiornare o disinstallare Astra Trident**

Puoi aggiornare Astra Trident per Docker senza alcun impatto sui volumi in uso. Durante il processo di aggiornamento, ci sarà un breve periodo in cui docker volume i comandi diretti al plugin non avranno successo e le applicazioni non potranno montare i volumi fino a quando il plugin non verrà eseguito di nuovo. Nella maggior parte dei casi, si tratta di pochi secondi.

# **Eseguire l'upgrade**

Per aggiornare Astra Trident per Docker, attenersi alla procedura riportata di seguito.

**Fasi**

1. Elencare i volumi esistenti:

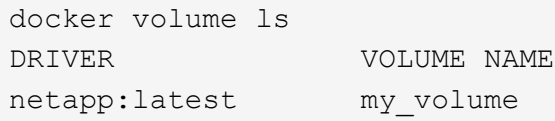

2. Disattivare il plug-in:

```
docker plugin disable -f netapp:latest
docker plugin ls
ID NAME DESCRIPTION
ENABLED
7067f39a5df5 netapp:latest nDVP - NetApp Docker Volume
Plugin false
```
3. Aggiornare il plug-in:

```
docker plugin upgrade --skip-remote-check --grant-all-permissions
netapp:latest netapp/trident-plugin:21.07
```
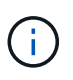

La release 18.01 di Astra Trident sostituisce l'nDVP. È necessario eseguire l'aggiornamento direttamente da netapp/ndvp-plugin al netapp/trident-plugin immagine.

4. Attivare il plug-in:

docker plugin enable netapp:latest

5. Verificare che il plug-in sia attivato:

```
docker plugin ls
ID NAME DESCRIPTION
ENABLED
7067f39a5df5 netapp:latest Trident - NetApp Docker Volume
Plugin true
```
6. Verificare che i volumi siano visibili:

```
docker volume ls
DRIVER VOLUME NAME
netapp:latest my_volume
```
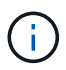

Se si esegue l'aggiornamento da una versione precedente di Astra Trident (precedente alla 20.10) ad Astra Trident 20.10 o successiva, potrebbe verificarsi un errore. Per ulteriori informazioni, vedere ["Problemi noti"](#page-38-0). Se si verifica l'errore, disattivare il plug-in, quindi rimuovere il plug-in e installare la versione richiesta di Astra Trident passando un parametro di configurazione aggiuntivo: docker plugin install netapp/tridentplugin:20.10 --alias netapp --grant-all-permissions config=config.json

# **Disinstallare**

Per disinstallare Astra Trident per Docker, procedere come segue.

#### **Fasi**

- 1. Rimuovere tutti i volumi creati dal plug-in.
- 2. Disattivare il plug-in:

```
docker plugin disable netapp:latest
docker plugin ls
ID NAME DESCRIPTION
ENABLED
7067f39a5df5 netapp:latest nDVP - NetApp Docker Volume
Plugin false
```
3. Rimuovere il plug-in:

docker plugin rm netapp:latest

# <span id="page-11-0"></span>**Lavorare con i volumi**

È possibile creare, clonare e rimuovere facilmente i volumi utilizzando lo standard docker volume Comandi con il nome del driver Astra Trident specificato quando necessario.

### **Creare un volume**

• Creare un volume con un driver utilizzando il nome predefinito:

docker volume create -d netapp --name firstVolume

• Creare un volume con un'istanza specifica di Astra Trident:

docker volume create -d ntap\_bronze --name bronzeVolume

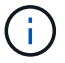

Se non si specifica alcuna ["opzioni"](#page-14-0), vengono utilizzate le impostazioni predefinite del driver.

• Eseguire l'override delle dimensioni predefinite del volume. Per creare un volume 20GiB con un driver, vedere l'esempio seguente:

docker volume create -d netapp --name my\_vol --opt size=20G

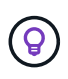

Le dimensioni dei volumi sono espresse come stringhe contenenti un valore intero con unità opzionali (ad esempio 10G, 20GB, 3TiB). Se non viene specificata alcuna unità, l'impostazione predefinita è G. Le unità di misura possono essere espresse come potenze di 2 (B, KiB, MiB, GiB, TIB) o potenze di 10 (B, KB, MB, GB, TB). Le unità shortand utilizzano potenze di 2 (G = GiB,  $T = TIB$ , ...).

### **Rimuovere un volume**

• Rimuovere il volume come qualsiasi altro volume Docker:

```
docker volume rm firstVolume
```
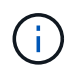

Quando si utilizza solidfire-san driver, l'esempio precedente elimina e cancella il volume.

Per aggiornare Astra Trident per Docker, attenersi alla procedura riportata di seguito.

### **Clonare un volume**

Quando si utilizza ontap-nas, ontap-san, solidfire-san, e. gcp-cvs storage drivers, Astra Trident può clonare i volumi. Quando si utilizza ontap-nas-flexgroup oppure ontap-nas-economy driver, la clonazione non è supportata. La creazione di un nuovo volume da un volume esistente determinerà la creazione di un nuovo snapshot.

• Esaminare il volume per enumerare gli snapshot:

```
docker volume inspect <volume name>
```
• Creare un nuovo volume da un volume esistente. In questo modo verrà creata una nuova istantanea:

```
docker volume create -d <driver name> --name <new name> -o
from=<source_docker_volume>
```
• Creare un nuovo volume da uno snapshot esistente su un volume. In questo modo non viene creata una nuova istantanea:

```
docker volume create -d <driver name> --name <new name> -o
from=<source_docker_volume> -o fromSnapshot=<source_snap_name>
```
### **Esempio**

```
docker volume inspect firstVolume
[
      {
          "Driver": "ontap-nas",
          "Labels": null,
          "Mountpoint": "/var/lib/docker-volumes/ontap-
nas/netappdvp_firstVolume",
          "Name": "firstVolume",
          "Options": {},
          "Scope": "global",
          "Status": {
              "Snapshots": [
{
                      "Created": "2017-02-10T19:05:00Z",
                      "Name": "hourly.2017-02-10_1505"
  }
  ]
  }
      }
]
docker volume create -d ontap-nas --name clonedVolume -o from=firstVolume
clonedVolume
docker volume rm clonedVolume
docker volume create -d ontap-nas --name volFromSnap -o from=firstVolume
-o fromSnapshot=hourly.2017-02-10_1505
volFromSnap
docker volume rm volFromSnap
```
### **Accesso ai volumi creati esternamente**

È possibile accedere ai dispositivi a blocchi creati esternamente (o ai loro cloni) dai container usando Trident **solo** se non hanno partizioni e se il loro filesystem è supportato da Astra Trident (ad esempio: An ext4`formattato `/dev/sdc1 Non sarà accessibile tramite Astra Trident).

# <span id="page-14-0"></span>**Opzioni di volume specifiche del driver**

Ciascun driver di storage dispone di un set di opzioni diverso, che è possibile specificare al momento della creazione del volume per personalizzare il risultato. Di seguito sono riportate le opzioni applicabili al sistema di storage configurato.

L'utilizzo di queste opzioni durante l'operazione di creazione del volume è semplice. Fornire l'opzione e il valore utilizzando -o Durante l'operazione CLI. Questi valori sovrascrivono qualsiasi valore equivalente dal file di configurazione JSON.

### **Opzioni del volume ONTAP**

Le opzioni di creazione dei volumi per NFS e iSCSI includono quanto segue:

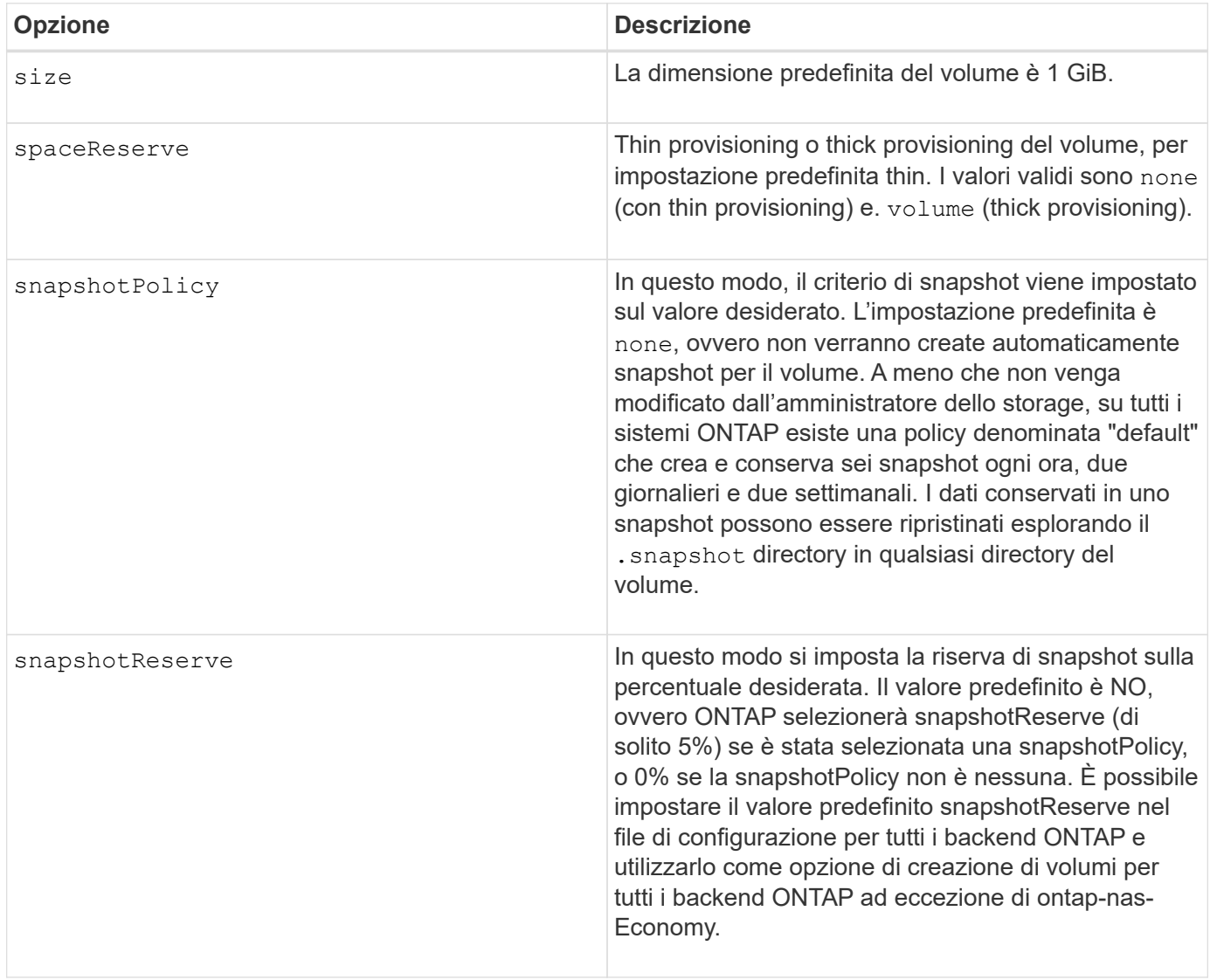

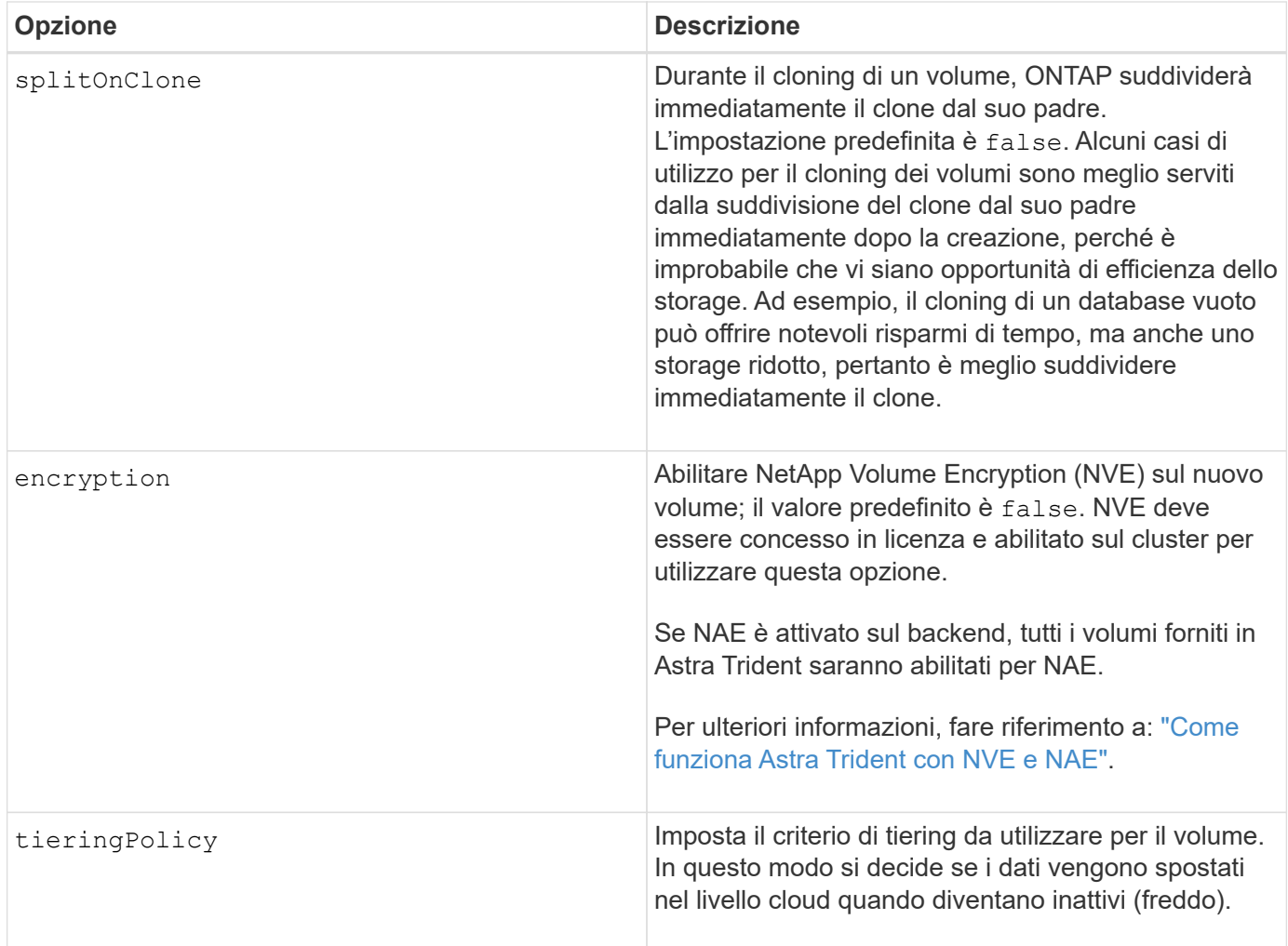

Le seguenti opzioni aggiuntive sono per NFS **only**:

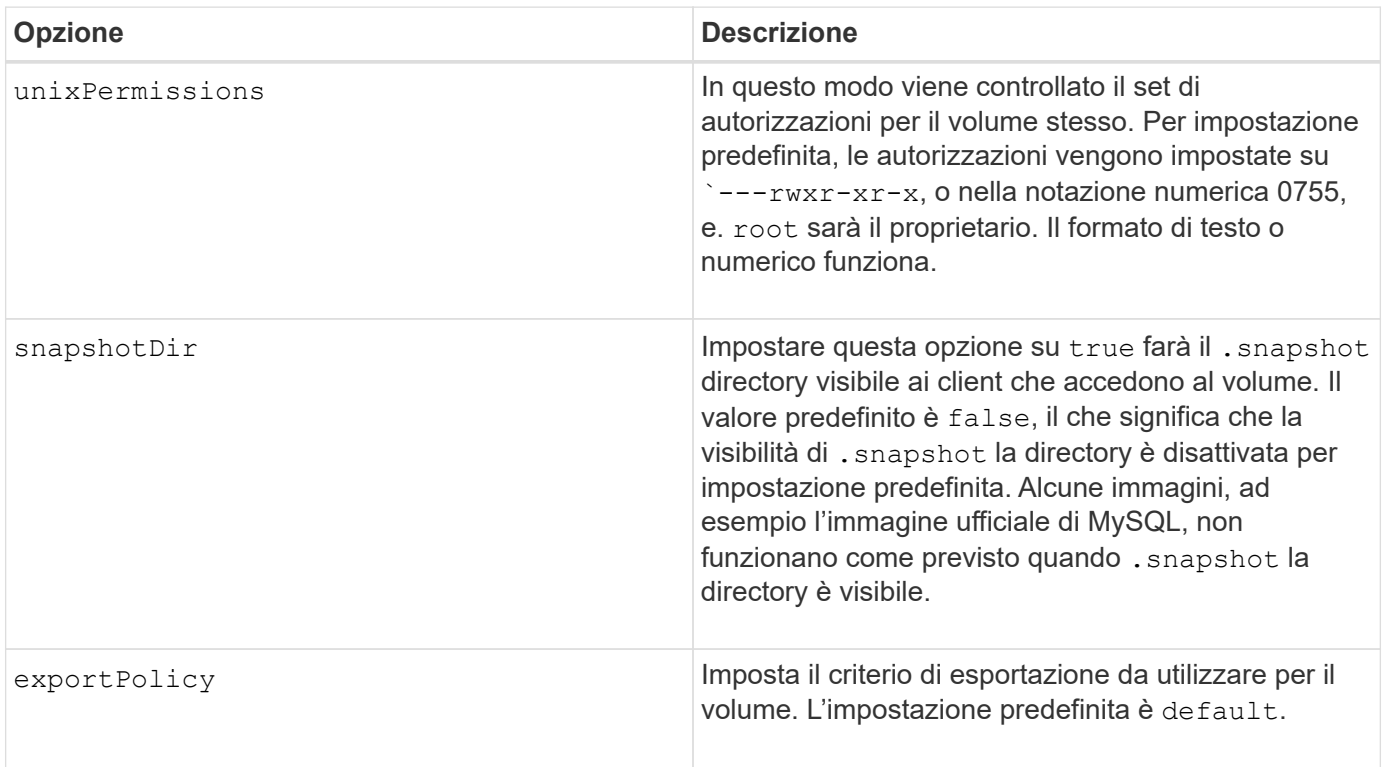

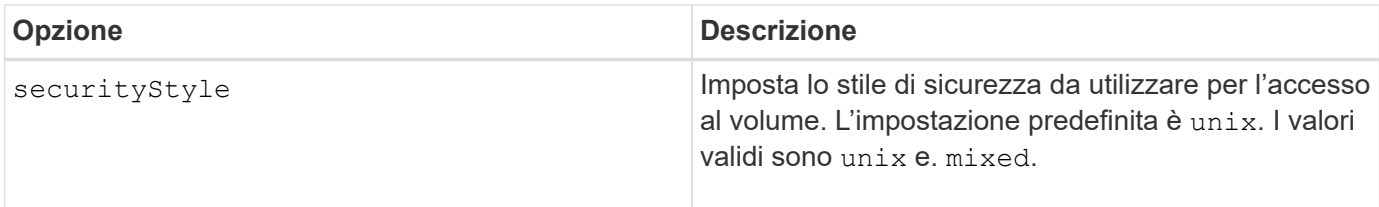

Le seguenti opzioni aggiuntive sono disponibili solo per iSCSI\*:

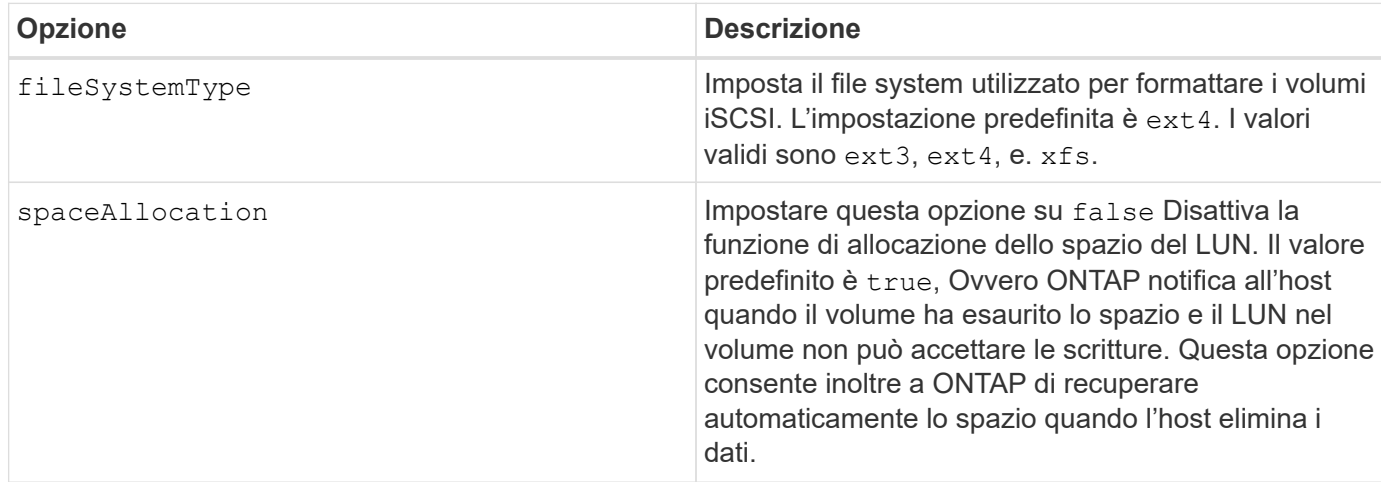

### **Esempi**

Vedere gli esempi riportati di seguito:

• Creazione di un volume da 10 GiB:

```
docker volume create -d netapp --name demo -o size=10G -o
encryption=true
```
• Creazione di un volume 100GiB con snapshot:

```
docker volume create -d netapp --name demo -o size=100G -o
snapshotPolicy=default -o snapshotReserve=10
```
• Creare un volume con il bit setuid attivato:

```
docker volume create -d netapp --name demo -o unixPermissions=4755
```
Le dimensioni minime del volume sono 20 MiB.

Se la riserva di snapshot non viene specificata e la policy di snapshot è none, Trident utilizzerà una riserva di snapshot dello 0%.

• Creare un volume senza policy di snapshot e senza riserva di snapshot:

docker volume create -d netapp --name my vol --opt snapshotPolicy=none

• Creare un volume senza policy di snapshot e una riserva di snapshot personalizzata del 10%:

```
docker volume create -d netapp --name my vol --opt snapshotPolicy=none
--opt snapshotReserve=10
```
• Creare un volume con una policy di snapshot e una riserva di snapshot personalizzata del 10%:

```
docker volume create -d netapp --name my_vol --opt
snapshotPolicy=myPolicy --opt snapshotReserve=10
```
• Creare un volume con una policy di snapshot e accettare la riserva di snapshot predefinita di ONTAP (di solito il 5%):

```
docker volume create -d netapp --name my_vol --opt
snapshotPolicy=myPolicy
```
### **Opzioni volume software Element**

Le opzioni del software Element espongono le dimensioni e i criteri di qualità del servizio (QoS) associati al volume. Una volta creato il volume, il criterio QoS associato viene specificato utilizzando -o type=service\_level nomenclatura.

Il primo passo per definire un livello di servizio QoS con il driver Element consiste nel creare almeno un tipo e specificare gli IOPS minimi, massimi e burst associati a un nome nel file di configurazione.

Le altre opzioni di creazione dei volumi software Element includono:

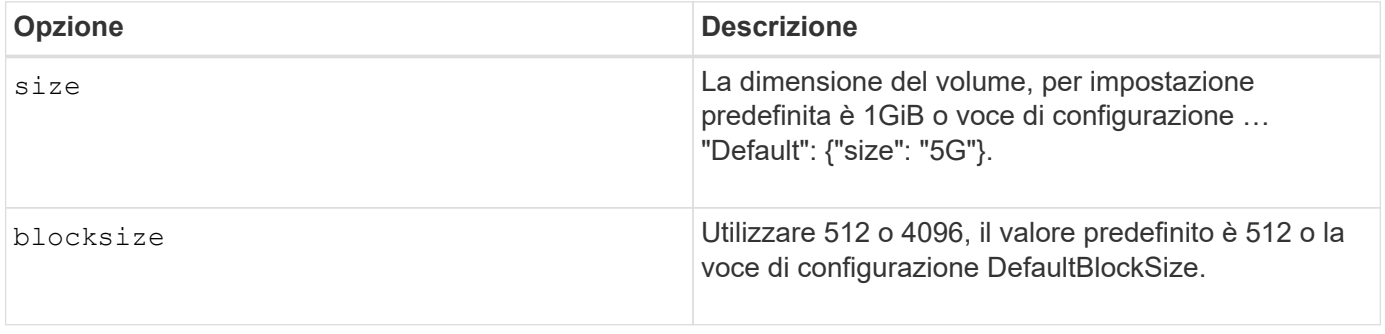

#### **Esempio**

Vedere il seguente file di configurazione di esempio con le definizioni di QoS:

```
{
      "...": "..."
      "Types": [
\{  "Type": "Bronze",
              "Qos": {
                  "minIOPS": 1000,
                  "maxIOPS": 2000,
                  "burstIOPS": 4000
  }
          },
\{  "Type": "Silver",
              "Qos": {
                  "minIOPS": 4000,
                  "maxIOPS": 6000,
                  "burstIOPS": 8000
  }
          },
\{  "Type": "Gold",
              "Qos": {
                  "minIOPS": 6000,
                  "maxIOPS": 8000,
                  "burstIOPS": 10000
  }
          }
      ]
}
```
Nella configurazione precedente, sono disponibili tre definizioni di policy: Bronze, Silver e Gold. Questi nomi sono arbitrari.

• Crea un volume Gold da 10 GiB:

```
docker volume create -d solidfire --name sfGold -o type=Gold -o size=10G
```
• Crea un volume Bronze da 100 GiB:

```
docker volume create -d solidfire --name sfBronze -o type=Bronze -o
size=100G
```
### **CVS sulle opzioni del volume GCP**

Le opzioni di creazione dei volumi per il driver CVS su GCP includono:

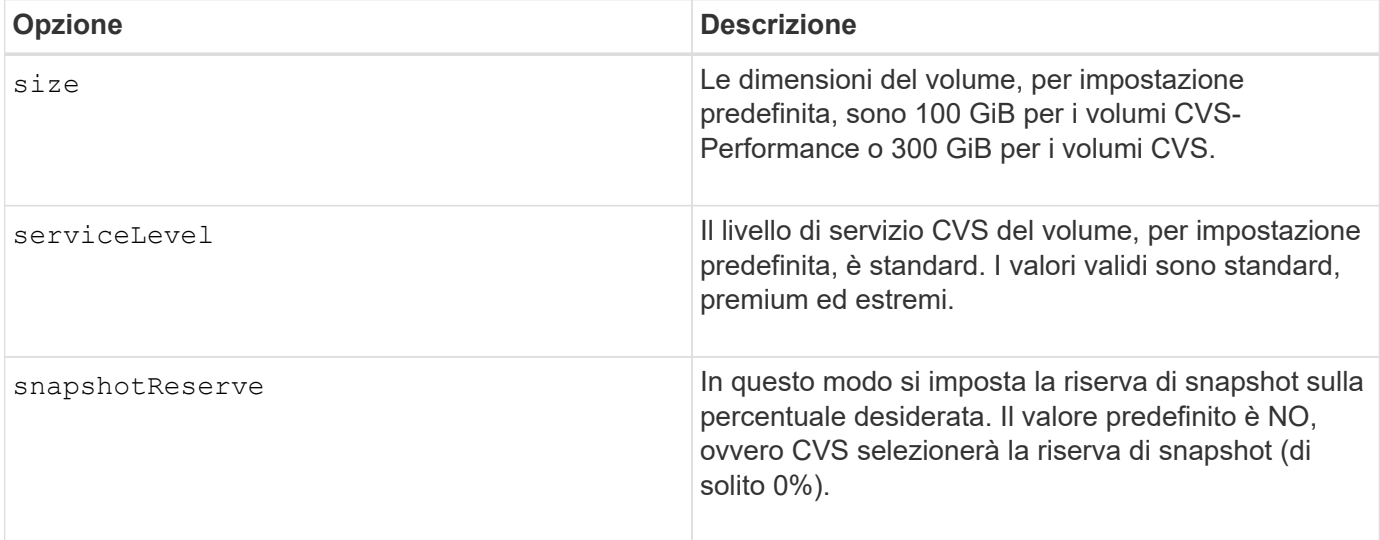

#### **Esempi**

• Creare un volume 2TiB:

docker volume create -d netapp --name demo -o size=2T

• Crea un volume premium 5TiB:

```
docker volume create -d netapp --name demo -o size=5T -o
serviceLevel=premium
```
La dimensione minima del volume è 100 GiB per i volumi CVS-Performance o 300 GiB per i volumi CVS.

### **Opzioni del volume Azure NetApp Files**

Le opzioni di creazione dei volumi per il driver Azure NetApp Files includono:

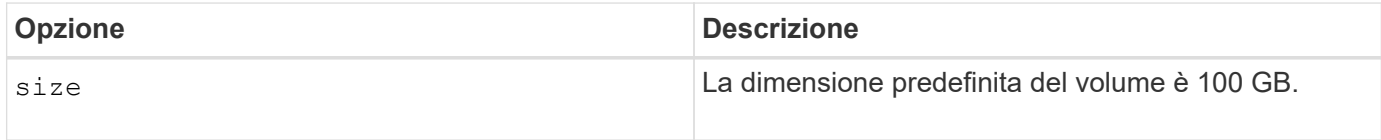

#### **Esempi**

• Creare un volume 200GiB:

docker volume create -d netapp --name demo -o size=200G

Le dimensioni minime del volume sono di 100 GB.

# <span id="page-20-0"></span>**Raccogliere i log**

È possibile raccogliere i registri per ottenere assistenza nella risoluzione dei problemi. Il metodo utilizzato per raccogliere i log varia in base alla modalità di esecuzione del plug-in Docker.

# **Raccogliere i registri per la risoluzione dei problemi**

### **Fasi**

1. Se si esegue Astra Trident utilizzando il metodo di plugin gestito consigliato (ad esempio, utilizzando docker plugin e visualizzarli come segue:

```
docker plugin ls
ID NAME DESCRIPTION
ENABLED
4fb97d2b956b netapp:latest nDVP - NetApp Docker Volume
Plugin false
journalctl -u docker | grep 4fb97d2b956b
```
Il livello di registrazione standard dovrebbe consentire di diagnosticare la maggior parte dei problemi. Se non è sufficiente, è possibile attivare la registrazione del debug.

2. Per abilitare la registrazione del debug, installare il plug-in con la registrazione del debug attivata:

```
docker plugin install netapp/trident-plugin:<version> --alias <alias>
debug=true
```
In alternativa, attivare la registrazione del debug quando il plug-in è già installato:

```
docker plugin disable <plugin>
docker plugin set <plugin> debug=true
docker plugin enable <plugin>
```
3. Se si esegue il file binario sull'host, i registri sono disponibili in quello dell'host /var/log/netappdvp directory. Per attivare la registrazione di debug, specificare -debug quando si esegue il plug-in.

# **Suggerimenti generali per la risoluzione dei problemi**

• Il problema più comune in cui i nuovi utenti eseguono è una configurazione errata che impedisce l'inizializzazione del plug-in. In questo caso, quando si tenta di installare o abilitare il plug-in, viene visualizzato un messaggio simile al seguente:

Error response from daemon: dial unix /run/docker/plugins/<id>/netapp.sock: connect: no such file or directory

Ciò significa che il plug-in non è stato avviato. Fortunatamente, il plug-in è stato creato con una funzionalità di registrazione completa che dovrebbe aiutarti a diagnosticare la maggior parte dei problemi che probabilmente si verificano.

• In caso di problemi con il montaggio di un PV su un container, assicurarsi che rpcbind è installato e in esecuzione. Utilizzare il gestore dei pacchetti richiesto per il sistema operativo host e verificare se rpcbind è in esecuzione. È possibile controllare lo stato del servizio rpcbind eseguendo un systemctl status rpcbind o equivalente.

# <span id="page-21-0"></span>**Gestire più istanze di Astra Trident**

Sono necessarie più istanze di Trident quando si desidera avere più configurazioni di storage disponibili contemporaneamente. La chiave per più istanze è assegnare loro nomi diversi utilizzando --alias con il plug-in containerizzato, o. --volume-driver Opzione durante l'istanza di Trident sull'host.

# **Procedura per il plug-in gestito da Docker (versione 1.13/17.03 o successiva)**

1. Avviare la prima istanza specificando un alias e un file di configurazione.

```
docker plugin install --grant-all-permissions --alias silver
netapp/trident-plugin:21.07 config=silver.json
```
2. Avviare la seconda istanza, specificando un alias e un file di configurazione diversi.

```
docker plugin install --grant-all-permissions --alias gold
netapp/trident-plugin:21.07 config=gold.json
```
3. Creare volumi specificando l'alias come nome del driver.

Ad esempio, per il volume gold:

docker volume create -d gold --name ntapGold

Ad esempio, per il volume Silver:

docker volume create -d silver --name ntapSilver

### **Procedura per la versione tradizionale (1.12 o precedente)**

1. Avviare il plug-in con una configurazione NFS utilizzando un ID driver personalizzato:

```
sudo trident --volume-driver=netapp-nas --config=/path/to/config
-nfs.json
```
2. Avviare il plug-in con una configurazione iSCSI utilizzando un ID driver personalizzato:

```
sudo trident --volume-driver=netapp-san --config=/path/to/config
-iscsi.json
```
3. Provisioning dei volumi Docker per ogni istanza del driver:

Ad esempio, per NFS:

docker volume create -d netapp-nas --name my nfs vol

Ad esempio, per iSCSI:

```
docker volume create -d netapp-san --name my_iscsi_vol
```
# <span id="page-22-0"></span>**Opzioni di configurazione dello storage**

Consulta le opzioni di configurazione disponibili per le configurazioni di Astra Trident.

# **Opzioni di configurazione globale**

Queste opzioni di configurazione si applicano a tutte le configurazioni Astra Trident, indipendentemente dalla piattaforma di storage utilizzata.

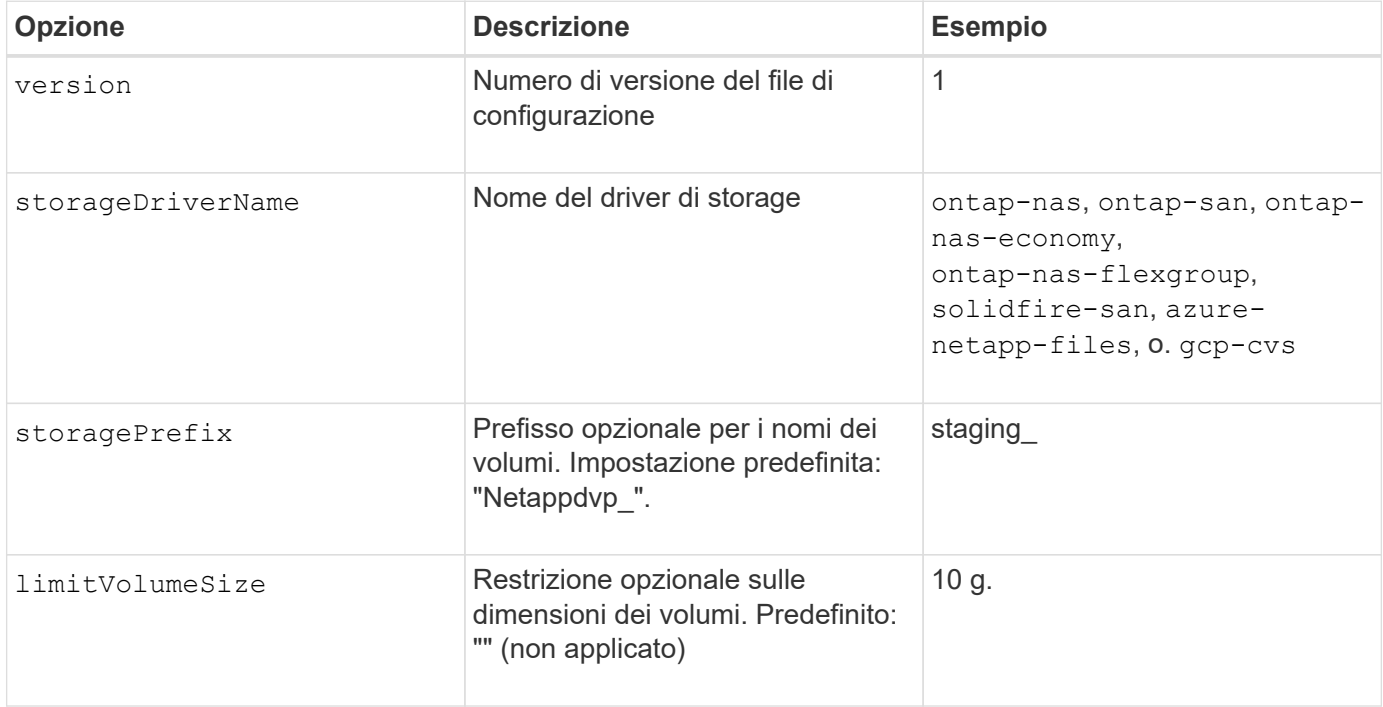

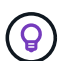

Non utilizzare storagePrefix (Incluso il valore predefinito) per i backend degli elementi. Per impostazione predefinita, il solidfire-san il driver ignora questa impostazione e non utilizza un prefisso. Si consiglia di utilizzare un tenantId specifico per la mappatura dei volumi Docker o i dati degli attributi che vengono popolati con la versione Docker, le informazioni sul driver e il nome raw di Docker nei casi in cui sia stato utilizzato il comando dei nomi.

Sono disponibili opzioni predefinite per evitare di doverle specificare su ogni volume creato. Il size l'opzione è disponibile per tutti i tipi di controller. Consultare la sezione relativa alla configurazione di ONTAP per un esempio su come impostare le dimensioni predefinite del volume.

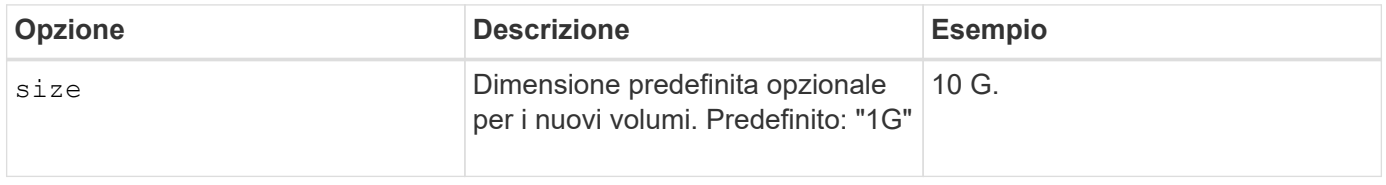

# **Configurazione di ONTAP**

Oltre ai valori di configurazione globali sopra indicati, quando si utilizza ONTAP, sono disponibili le seguenti opzioni di primo livello.

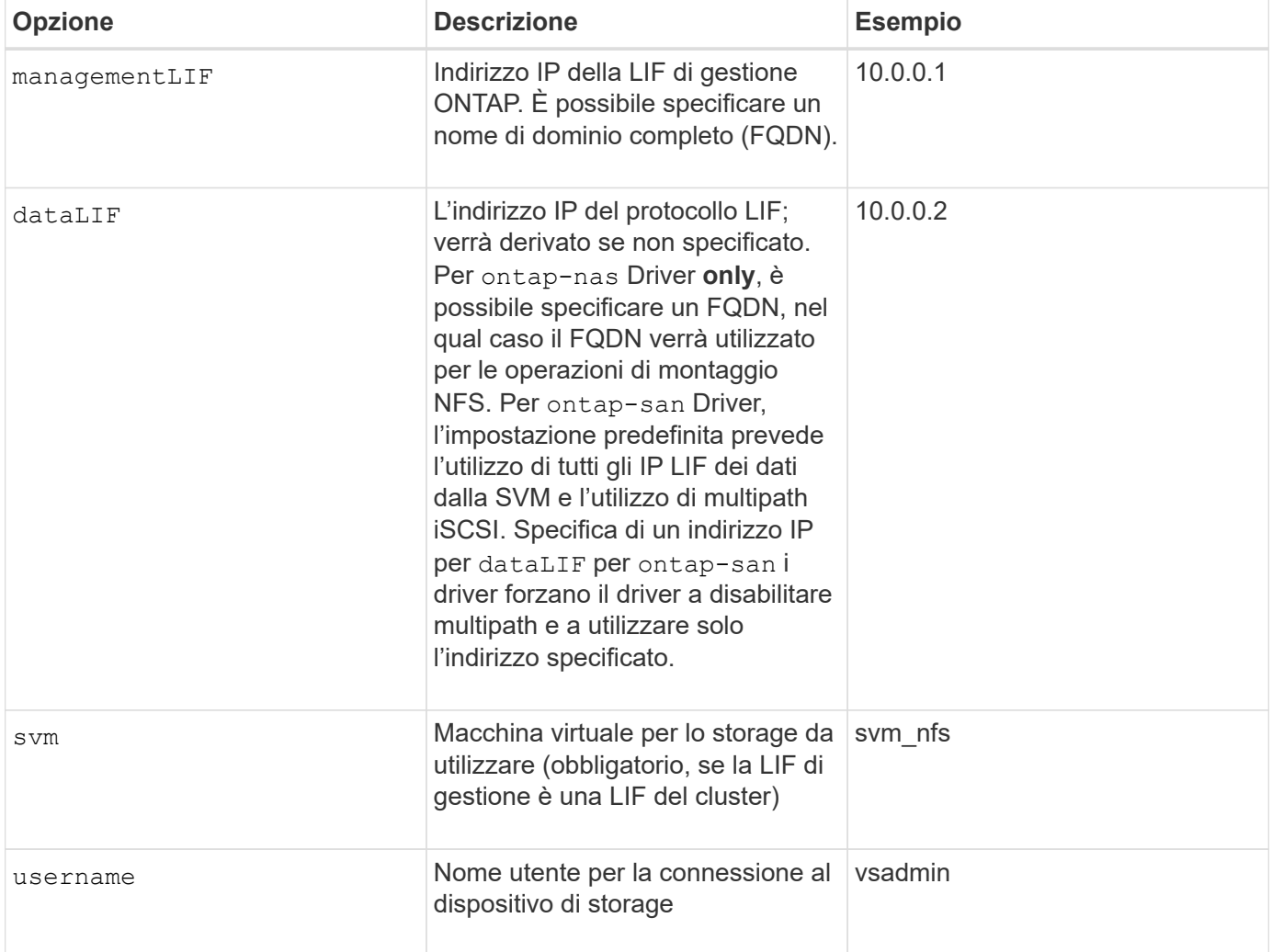

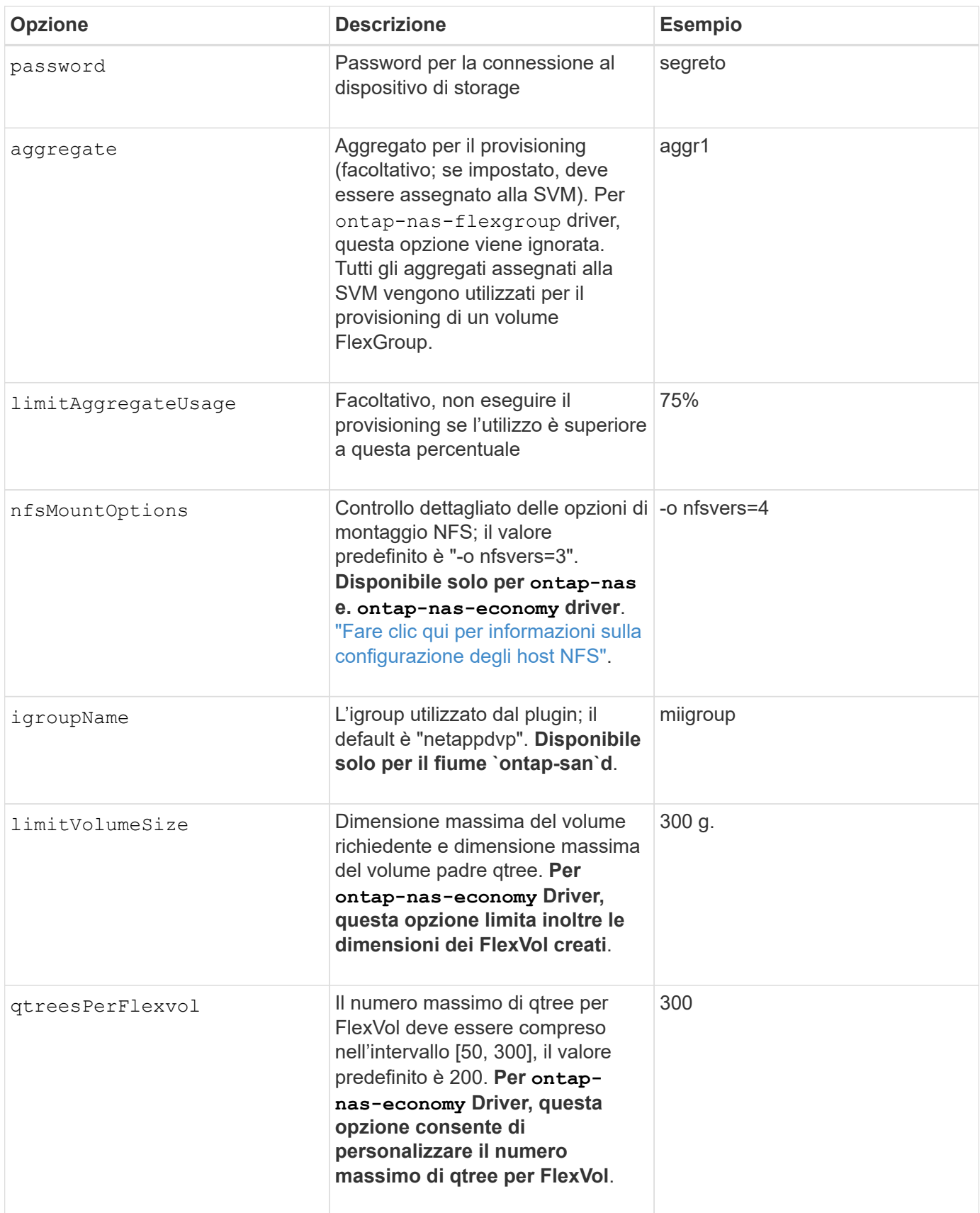

Sono disponibili opzioni predefinite per evitare di doverle specificare su ogni volume creato:

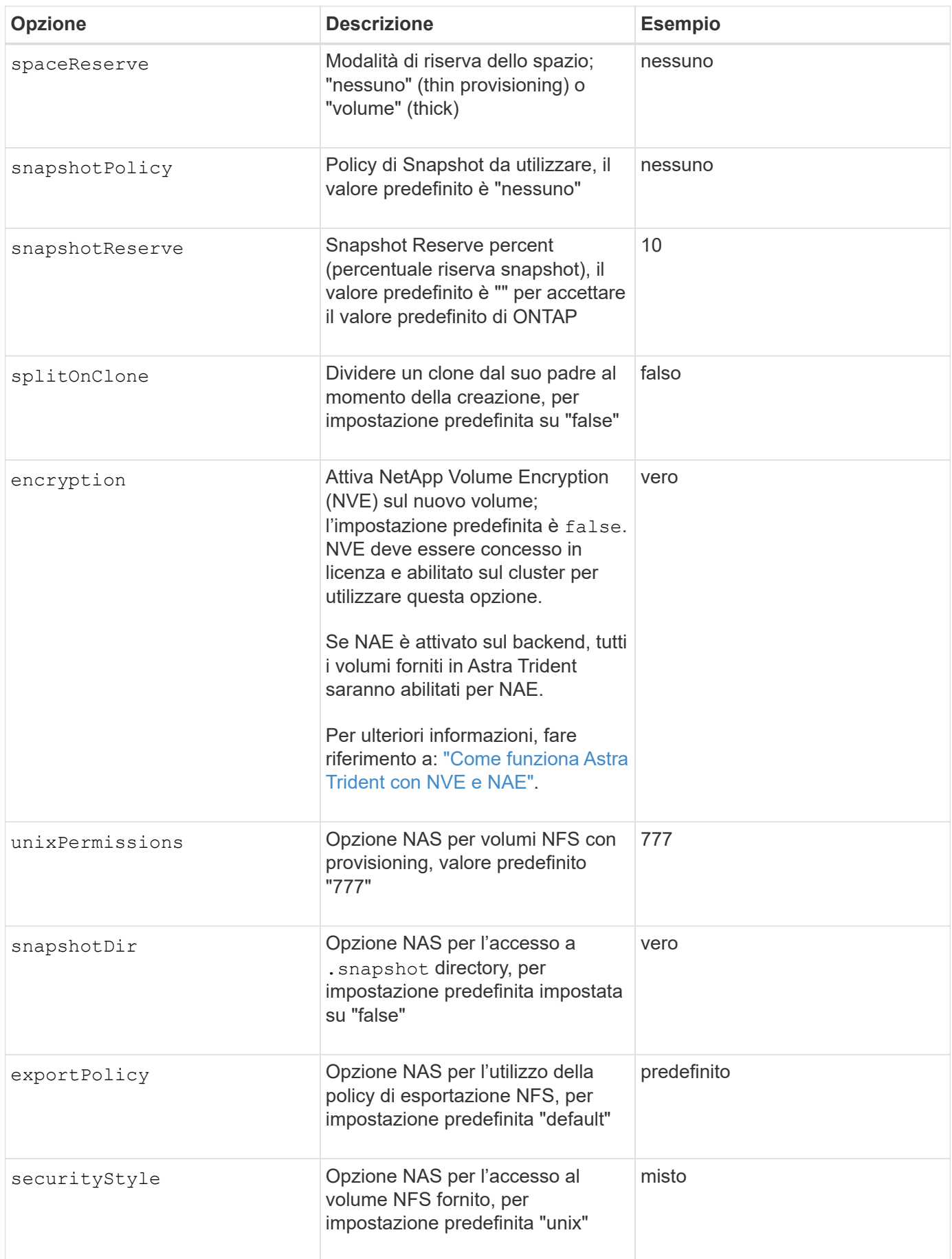

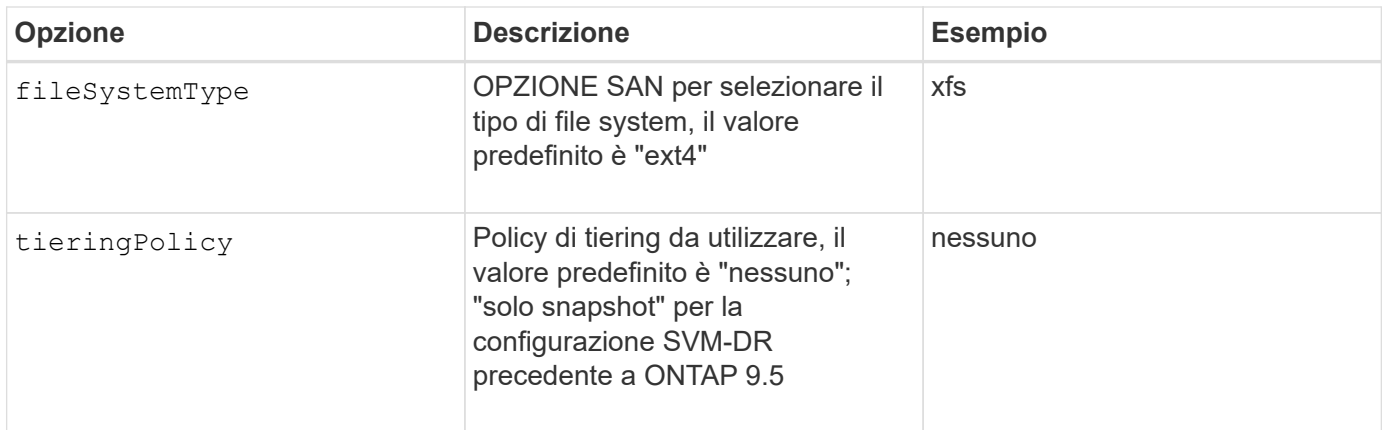

### **Opzioni di scalabilità**

Il ontap-nas e. ontap-san I driver creano un ONTAP FlexVol per ogni volume Docker. ONTAP supporta fino a 1000 FlexVol per nodo cluster con un massimo di 12,000 FlexVol. Se i requisiti del volume Docker rientrano in tale limite, il ontap-nas Il driver è la soluzione NAS preferita a causa delle funzionalità aggiuntive offerte da FlexVol, come le snapshot Docker-volume-granulare e la clonazione.

Se hai bisogno di più volumi Docker di quelli che possono essere contenuti nei limiti FlexVol, scegli ontapnas-economy o il ontap-san-economy driver.

Il ontap-nas-economy Driver crea volumi Docker come Qtree ONTAP all'interno di un pool di FlexVol gestiti automaticamente. I qtree offrono una scalabilità di gran lunga superiore, fino a 100,000 per nodo cluster e 2,400,000 per cluster, a scapito di alcune funzionalità. Il ontap-nas-economy Il driver non supporta snapshot o cloning granulari dei volumi Docker.

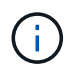

Il ontap-nas-economy Il driver non è attualmente supportato in Docker Swame, perché Swarm non orchestrava la creazione di volumi su più nodi.

Il ontap-san-economy Driver crea volumi Docker come LUN ONTAP all'interno di un pool condiviso di FlexVol gestiti automaticamente. In questo modo, ogni FlexVol non è limitato a un solo LUN e offre una migliore scalabilità per i carichi di lavoro SAN. A seconda dello storage array, ONTAP supporta fino a 16384 LUN per cluster. Poiché i volumi sono LUN sottostanti, questo driver supporta snapshot e cloning Dockervolume-granulare.

Scegliere ontap-nas-flexgroup il driver per aumentare il parallelismo a un singolo volume che può crescere nell'intervallo dei petabyte con miliardi di file. Alcuni casi di utilizzo ideali per FlexGroups includono ai/ML/DL, big data e analytics, build software, streaming, repository di file e così via. Trident utilizza tutti gli aggregati assegnati a una SVM durante il provisioning di un volume FlexGroup. Il supporto di FlexGroup in Trident ha anche le seguenti considerazioni:

- Richiede ONTAP versione 9.2 o successiva.
- Al momento della stesura del presente documento, FlexGroups supporta solo NFS v3.
- Si consiglia di attivare gli identificatori NFSv3 a 64 bit per SVM.
- La dimensione minima consigliata per il FlexGroup è di 100 GB.
- La clonazione non è supportata per i volumi FlexGroup.

Per informazioni su FlexGroups e workload appropriati per FlexGroups, vedere ["Guida all'implementazione e](https://www.netapp.com/pdf.html?item=/media/12385-tr4571pdf.pdf) [alle Best practice per i volumi NetApp FlexGroup"](https://www.netapp.com/pdf.html?item=/media/12385-tr4571pdf.pdf).

Per ottenere funzionalità avanzate e scalabilità enorme nello stesso ambiente, è possibile eseguire più istanze del Docker Volume Plugin, con una sola applicazione ontap-nas e un altro utilizzo ontap-nas-economy.

### **File di configurazione ONTAP di esempio**

### **Esempio NFS per ontap-nas driver**

```
{
      "version": 1,
      "storageDriverName": "ontap-nas",
      "managementLIF": "10.0.0.1",
      "dataLIF": "10.0.0.2",
      "svm": "svm_nfs",
      "username": "vsadmin",
      "password": "secret",
      "aggregate": "aggr1",
      "defaults": {
        "size": "10G",
        "spaceReserve": "none",
        "exportPolicy": "default"
      }
}
```
**Esempio NFS per ontap-nas-flexgroup driver**

```
{
      "version": 1,
      "storageDriverName": "ontap-nas-flexgroup",
      "managementLIF": "10.0.0.1",
      "dataLIF": "10.0.0.2",
      "svm": "svm_nfs",
      "username": "vsadmin",
      "password": "secret",
      "defaults": {
        "size": "100G",
        "spaceReserve": "none",
        "exportPolicy": "default"
      }
}
```
**Esempio NFS per ontap-nas-economy driver**

```
{
      "version": 1,
      "storageDriverName": "ontap-nas-economy",
      "managementLIF": "10.0.0.1",
      "dataLIF": "10.0.0.2",
      "svm": "svm_nfs",
      "username": "vsadmin",
      "password": "secret",
      "aggregate": "aggr1"
}
```
**Esempio iSCSI per ontap-san driver**

```
{
      "version": 1,
      "storageDriverName": "ontap-san",
      "managementLIF": "10.0.0.1",
      "dataLIF": "10.0.0.3",
      "svm": "svm_iscsi",
      "username": "vsadmin",
      "password": "secret",
      "aggregate": "aggr1",
      "igroupName": "myigroup"
}
```
**Esempio NFS per ontap-san-economy driver**

```
{
      "version": 1,
      "storageDriverName": "ontap-san-economy",
      "managementLIF": "10.0.0.1",
      "dataLIF": "10.0.0.3",
    "svm": "svm_iscsi_eco",
      "username": "vsadmin",
      "password": "secret",
      "aggregate": "aggr1",
      "igroupName": "myigroup"
}
```
# **Configurazione del software Element**

Oltre ai valori di configurazione globali, quando si utilizza il software Element (NetApp HCI/SolidFire), queste opzioni sono disponibili.

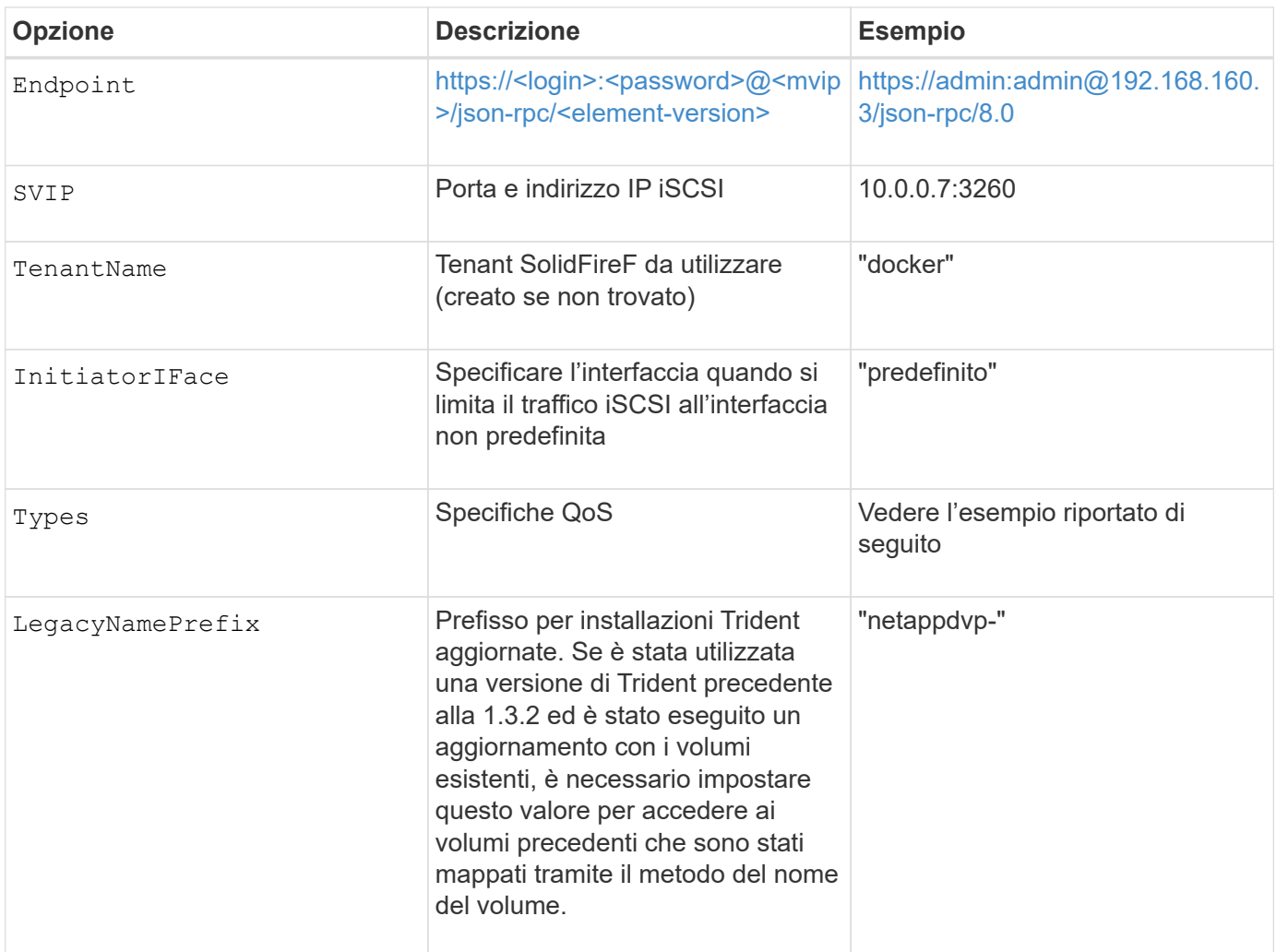

Il solidfire-san Il driver non supporta Docker Swarm.

**Esempio di file di configurazione del software Element**

```
{
      "version": 1,
      "storageDriverName": "solidfire-san",
      "Endpoint": "https://admin:admin@192.168.160.3/json-rpc/8.0",
      "SVIP": "10.0.0.7:3260",
      "TenantName": "docker",
      "InitiatorIFace": "default",
      "Types": [
          {
              "Type": "Bronze",
              "Qos": {
                  "minIOPS": 1000,
                  "maxIOPS": 2000,
                  "burstIOPS": 4000
  }
          },
\{  "Type": "Silver",
              "Qos": {
                   "minIOPS": 4000,
                  "maxIOPS": 6000,
                   "burstIOPS": 8000
  }
          },
\{  "Type": "Gold",
              "Qos": {
                  "minIOPS": 6000,
                   "maxIOPS": 8000,
                  "burstIOPS": 10000
  }
  }
      ]
}
```
# **Cloud Volumes Service (CVS) su configurazione GCP**

Trident ora include il supporto per volumi più piccoli con il tipo di servizio CVS predefinito attivato ["GCP"](https://cloud.google.com/architecture/partners/netapp-cloud-volumes/service-types). Per i backend creati con storageClass=software, I volumi avranno ora una dimensione di provisioning minima di 300 GiB. **NetApp consiglia ai clienti di consumare volumi inferiori a 1 TiB per carichi di lavoro non in produzione**. CVS attualmente fornisce questa funzione in disponibilità controllata e non fornisce supporto tecnico.

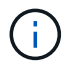

Iscriviti per accedere a volumi inferiori a 1 TiB ["qui".](https://docs.google.com/forms/d/e/1FAIpQLSc7_euiPtlV8bhsKWvwBl3gm9KUL4kOhD7lnbHC3LlQ7m02Dw/viewform)

Quando si implementano backend utilizzando il tipo di servizio CVS predefinito

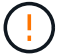

storageClass=software, È necessario ottenere l'accesso alla funzionalità volumi sub-1TiB sul GCP per i numeri di progetto e gli ID progetto in questione. Ciò è necessario per Trident per eseguire il provisioning di volumi inferiori a 1 TiB. In caso contrario, le creazioni dei volumi **non avranno esito positivo** per i PVC con meno di 600 GiB. Ottenere l'accesso a volumi inferiori a 1 TiB utilizzando ["questo modulo".](https://docs.google.com/forms/d/e/1FAIpQLSc7_euiPtlV8bhsKWvwBl3gm9KUL4kOhD7lnbHC3LlQ7m02Dw/viewform)

Il provisioning dei volumi creati da Trident per il livello di servizio CVS predefinito viene eseguito come segue:

- I PVC di dimensioni inferiori a 300 GiB creano un volume CVS da 300 GiB.
- I PVC compresi tra 300 GiB e 600 GiB determineranno la creazione di un volume CVS della dimensione richiesta da parte di Trident.
- I PVC compresi tra 600 GiB e 1 TIB determineranno la creazione di un volume CVS 1TiB da parte di Trident.
- I PVC che sono superiori a 1 TIB determineranno la creazione di un volume CVS della dimensione richiesta da parte di Trident.

Oltre ai valori di configurazione globali, quando si utilizza CVS su GCP, queste opzioni sono disponibili.

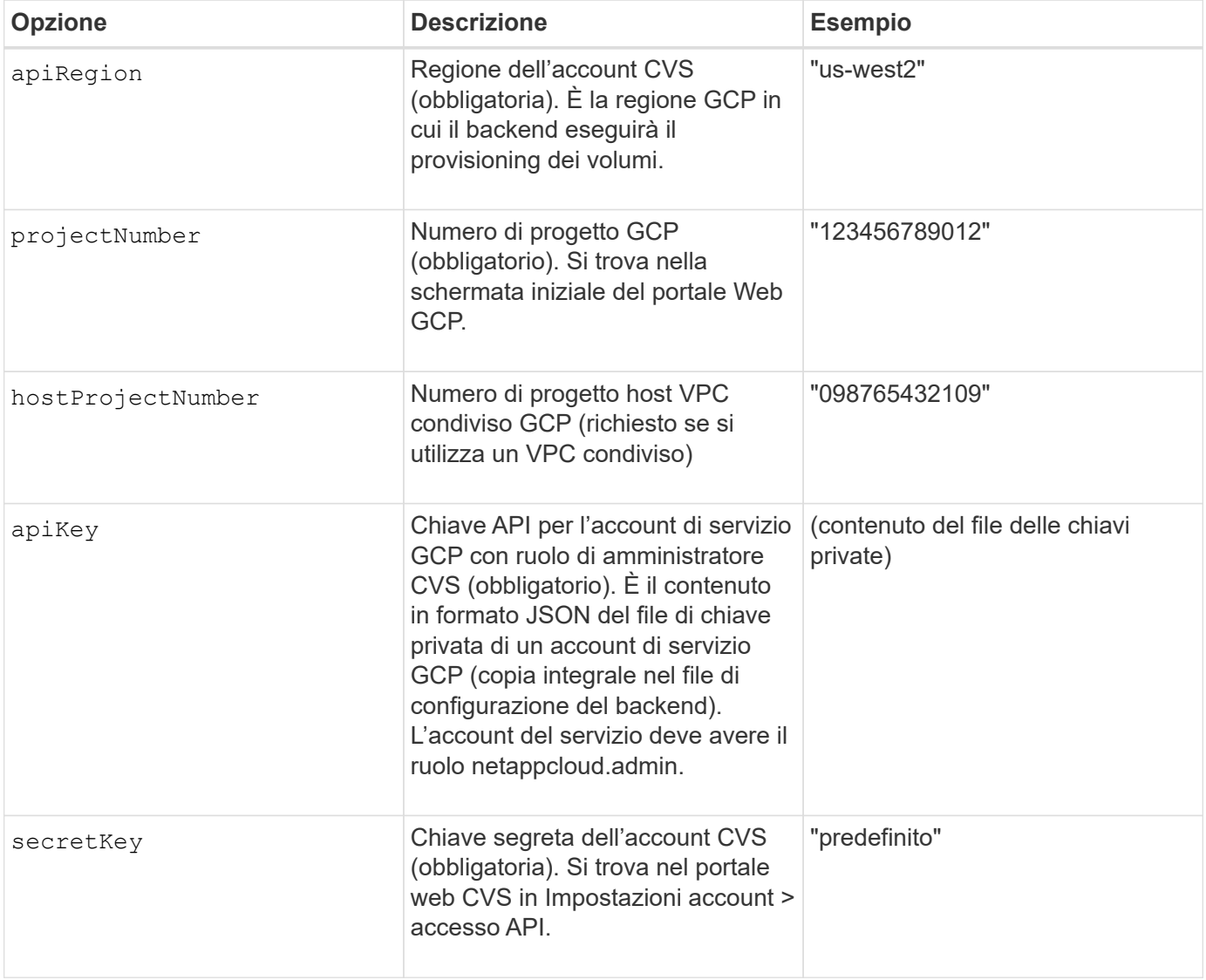

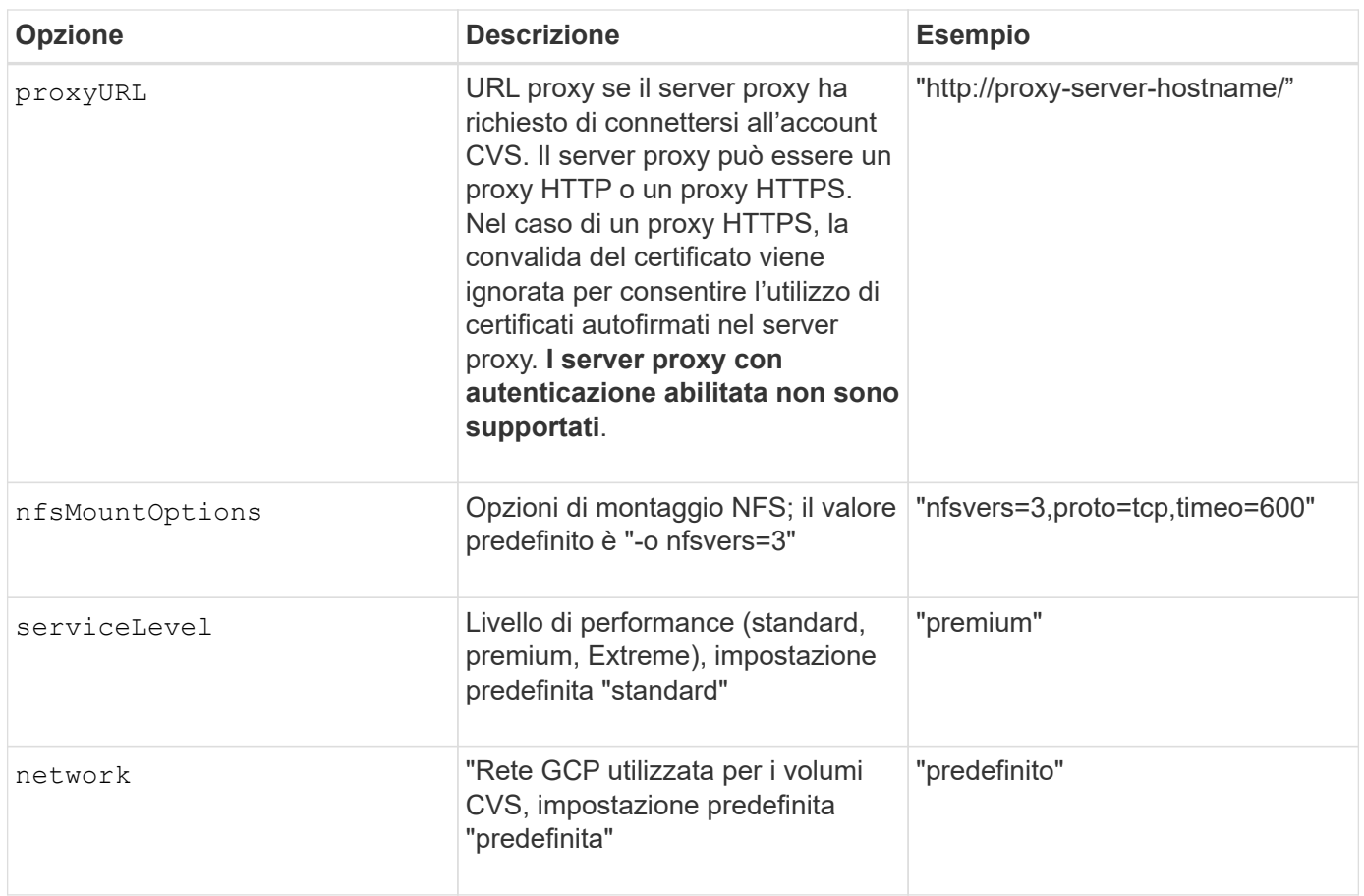

Se si utilizza una rete VPC condivisa, è necessario specificare entrambi projectNumber e. hostProjectNumber. In tal caso, projectNumber è il progetto di servizio e. hostProjectNumber è il progetto host.

 $\bigcirc$ 

 $\begin{picture}(22,20) \put(0,0){\line(1,0){10}} \put(15,0){\line(1,0){10}} \put(15,0){\line(1,0){10}} \put(15,0){\line(1,0){10}} \put(15,0){\line(1,0){10}} \put(15,0){\line(1,0){10}} \put(15,0){\line(1,0){10}} \put(15,0){\line(1,0){10}} \put(15,0){\line(1,0){10}} \put(15,0){\line(1,0){10}} \put(15,0){\line(1,0){10}} \put(15,0){\line(1$ 

NetApp Cloud Volumes Service per GCP non supporta volumi CVS-Performance di dimensioni inferiori a 100 GiB o volumi CVS di dimensioni inferiori a 300 GiB. Per semplificare l'implementazione delle applicazioni, Trident crea automaticamente volumi di dimensioni minime se viene richiesto un volume troppo piccolo.

Quando si utilizza CVS su GCP, sono disponibili queste impostazioni predefinite delle opzioni del volume.

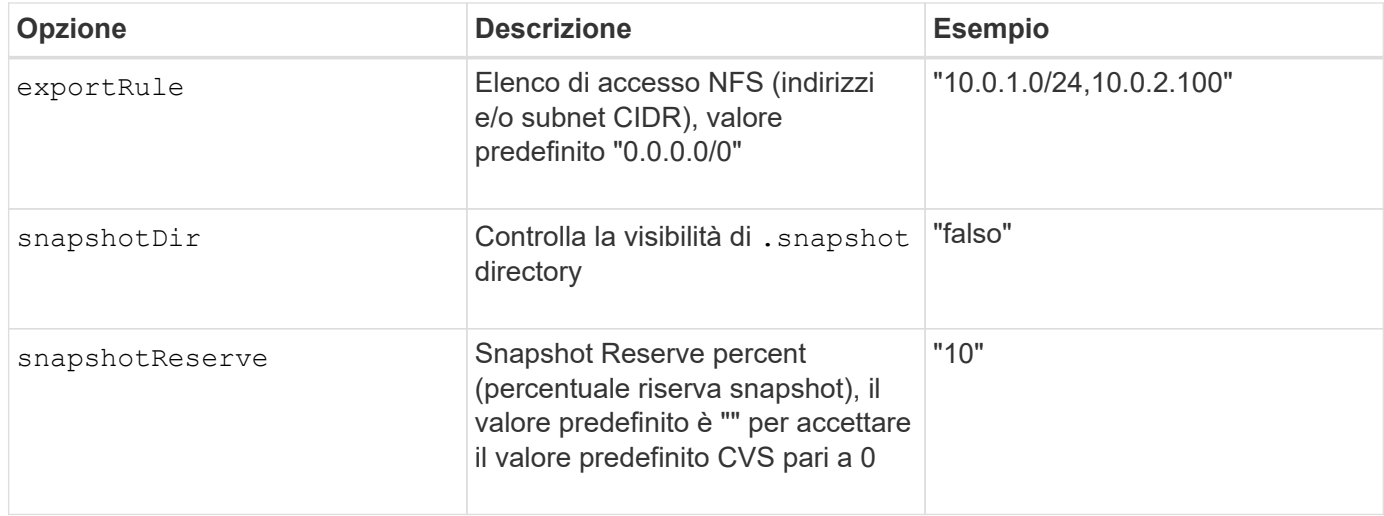

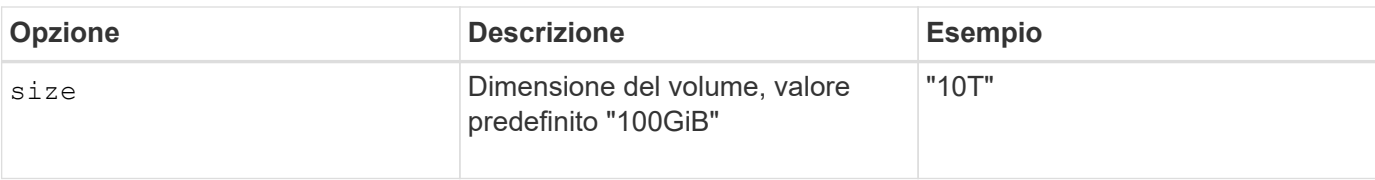

### **Esempio di CVS sul file di configurazione GCP**

```
{
      "version": 1,
      "storageDriverName": "gcp-cvs",
      "projectNumber": "012345678901",
      "apiRegion": "us-west2",
      "apiKey": {
        "type": "service account",
        "project id": "my-gcp-project",
          "private_key_id": "1234567890123456789012345678901234567890",
        "private key": "-----BEGIN PRIVATE KEY-----
\nznHczZsrrtHisIsAbOguSaPIKeyAZNchRAGzlzZE4jK3bl/qp8B4Kws8zX5ojY9m\nznHczZ
srrtHisIsAbOguSaPIKeyAZNchRAGzlzZE4jK3bl/qp8B4Kws8zX5ojY9m\nznHczZsrrtHisI
sAbOguSaPIKeyAZNchRAGzlzZE4jK3bl/qp8B4Kws8zX5ojY9m\nznHczZsrrtHisIsAbOguSa
PIKeyAZNchRAGzlzZE4jK3bl/qp8B4Kws8zX5ojY9m\nznHczZsrrtHisIsAbOguSaPIKeyAZN
chRAGzlzZE4jK3bl/qp8B4Kws8zX5ojY9m\nznHczZsrrtHisIsAbOguSaPIKeyAZNchRAGzlz
ZE4jK3bl/qp8B4Kws8zX5ojY9m\nznHczZsrrtHisIsAbOguSaPIKeyAZNchRAGzlzZE4jK3bl
/qp8B4Kws8zX5ojY9m\nznHczZsrrtHisIsAbOguSaPIKeyAZNchRAGzlzZE4jK3bl/qp8B4Kw
s8zX5ojY9m\nznHczZsrrtHisIsAbOguSaPIKeyAZNchRAGzlzZE4jK3bl/qp8B4Kws8zX5ojY
9m\nznHczZsrrtHisIsAbOguSaPIKeyAZNchRAGzlzZE4jK3bl/qp8B4Kws8zX5ojY9m\nznHc
zZsrrtHisIsAbOguSaPIKeyAZNchRAGzlzZE4jK3bl/qp8B4Kws8zX5ojY9m\nznHczZsrrtHi
sIsAbOguSaPIKeyAZNchRAGzlzZE4jK3bl/qp8B4Kws8zX5ojY9m\nznHczZsrrtHisIsAbOgu
SaPIKeyAZNchRAGzlzZE4jK3bl/qp8B4Kws8zX5ojY9m\nznHczZsrrtHisIsAbOguSaPIKeyA
ZNchRAGzlzZE4jK3bl/qp8B4Kws8zX5ojY9m\nznHczZsrrtHisIsAbOguSaPIKeyAZNchRAGz
lzZE4jK3bl/qp8B4Kws8zX5ojY9m\nznHczZsrrtHisIsAbOguSaPIKeyAZNchRAGzlzZE4jK3
bl/qp8B4Kws8zX5ojY9m\nznHczZsrrtHisIsAbOguSaPIKeyAZNchRAGzlzZE4jK3bl/qp8B4
Kws8zX5ojY9m\nznHczZsrrtHisIsAbOguSaPIKeyAZNchRAGzlzZE4jK3bl/qp8B4Kws8zX5o
jY9m\nznHczZsrrtHisIsAbOguSaPIKeyAZNchRAGzlzZE4jK3bl/qp8B4Kws8zX5ojY9m\nzn
HczZsrrtHisIsAbOguSaPIKeyAZNchRAGzlzZE4jK3bl/qp8B4Kws8zX5ojY9m\nznHczZsrrt
HisIsAbOguSaPIKeyAZNchRAGzlzZE4jK3bl/qp8B4Kws8zX5ojY9m\nznHczZsrrtHisIsAbO
guSaPIKeyAZNchRAGzlzZE4jK3bl/qp8B4Kws8zX5ojY9m\nznHczZsrrtHisIsAbOguSaPIKe
yAZNchRAGzlzZE4jK3bl/qp8B4Kws8zX5ojY9m\nznHczZsrrtHisIsAbOguSaPIKeyAZNchRA
GzlzZE4jK3bl/qp8B4Kws8zX5ojY9m\nznHczZsrrtHisIsAbOguSaPIKeyAZNchRAGzlzZE4j
K3bl/qp8B4Kws8zX5ojY9m\nXsYg6gyxy4zq7OlwWgLwGa==\n-----END PRIVATE
KEY---\n\cdot n",
          "client_email": "cloudvolumes-admin-sa@my-gcp-
project.iam.gserviceaccount.com",
```

```
"client id": "123456789012345678901",
"auth uri": "https://accounts.google.com/o/oauth2/auth",
"token uri": "https://oauth2.googleapis.com/token",
```

```
"auth provider x509 cert url":
"https://www.googleapis.com/oauth2/v1/certs",
        "client x509 cert url":
"https://www.googleapis.com/robot/v1/metadata/x509/cloudvolumes-admin-
sa%40my-gcp-project.iam.gserviceaccount.com"
      },
      "proxyURL": "http://proxy-server-hostname/"
}
```
# **Configurazione di Azure NetApp Files**

Per configurare e utilizzare un ["Azure NetApp Files"](https://azure.microsoft.com/en-us/services/netapp/) back-end, è necessario quanto segue:

- subscriptionID Da un abbonamento Azure con Azure NetApp Files attivato
- tenantID, clientID, e. clientSecret da un ["Registrazione dell'app"](https://docs.microsoft.com/en-us/azure/active-directory/develop/howto-create-service-principal-portal) In Azure Active Directory con autorizzazioni sufficienti per il servizio Azure NetApp Files
- Ubicazione di Azure che ne contiene almeno una ["subnet delegata"](https://docs.microsoft.com/en-us/azure/azure-netapp-files/azure-netapp-files-delegate-subnet)

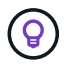

Se si utilizza Azure NetApp Files per la prima volta o in una nuova posizione, è necessaria una configurazione iniziale di ["guida rapida"](https://docs.microsoft.com/en-us/azure/azure-netapp-files/azure-netapp-files-quickstart-set-up-account-create-volumes?tabs=azure-portal) ti guideranno.

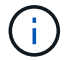

Astra Trident 21.04.0 e versioni precedenti non supportano i pool di capacità QoS manuali.

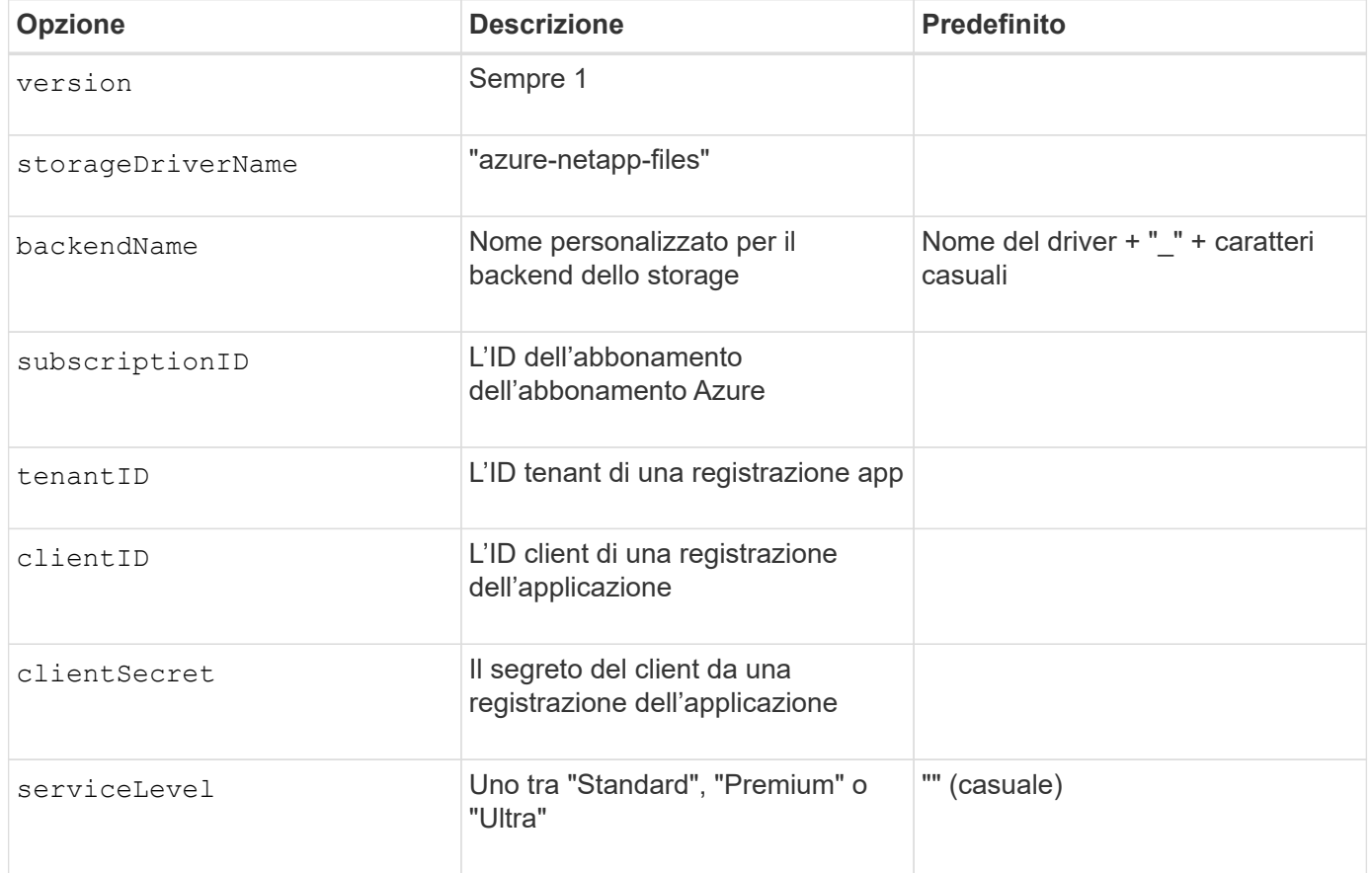

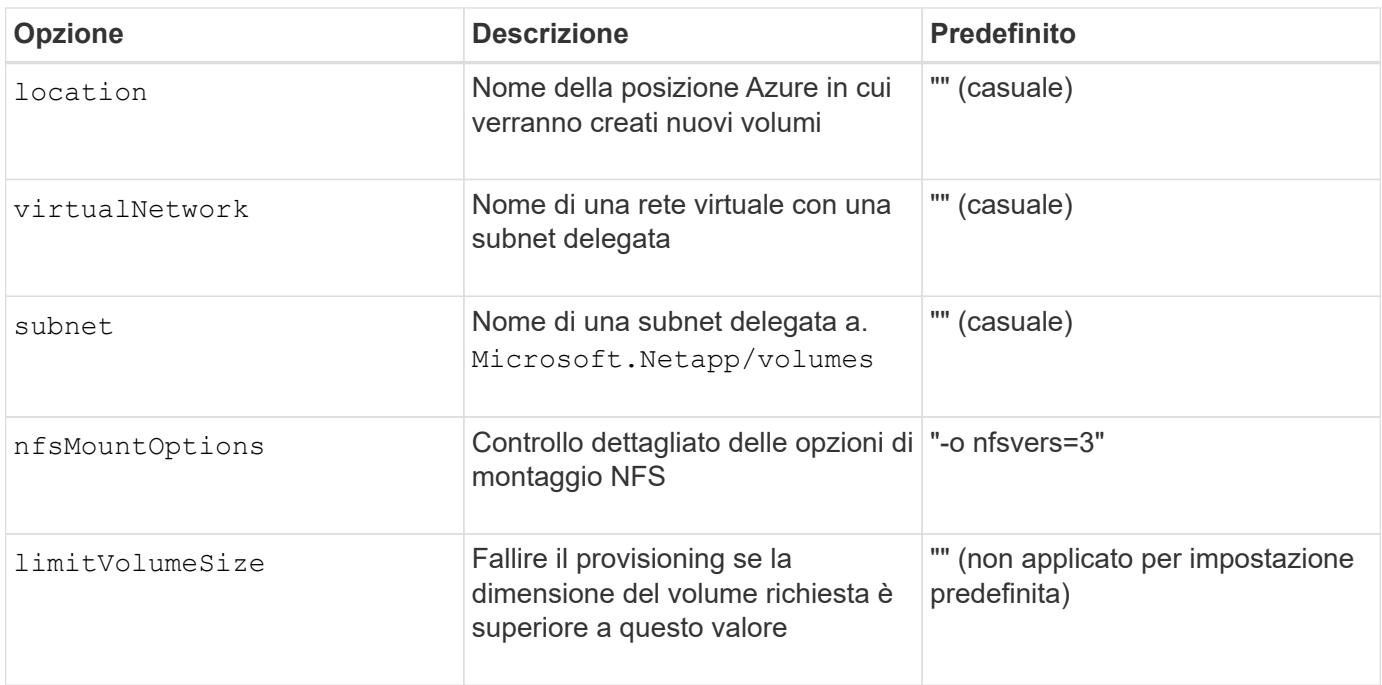

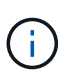

Il servizio Azure NetApp Files non supporta volumi di dimensioni inferiori a 100 GB. Per semplificare l'implementazione delle applicazioni, Trident crea automaticamente volumi da 100 GB se viene richiesto un volume più piccolo.

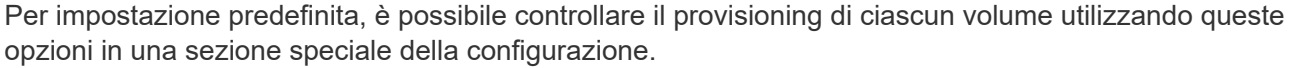

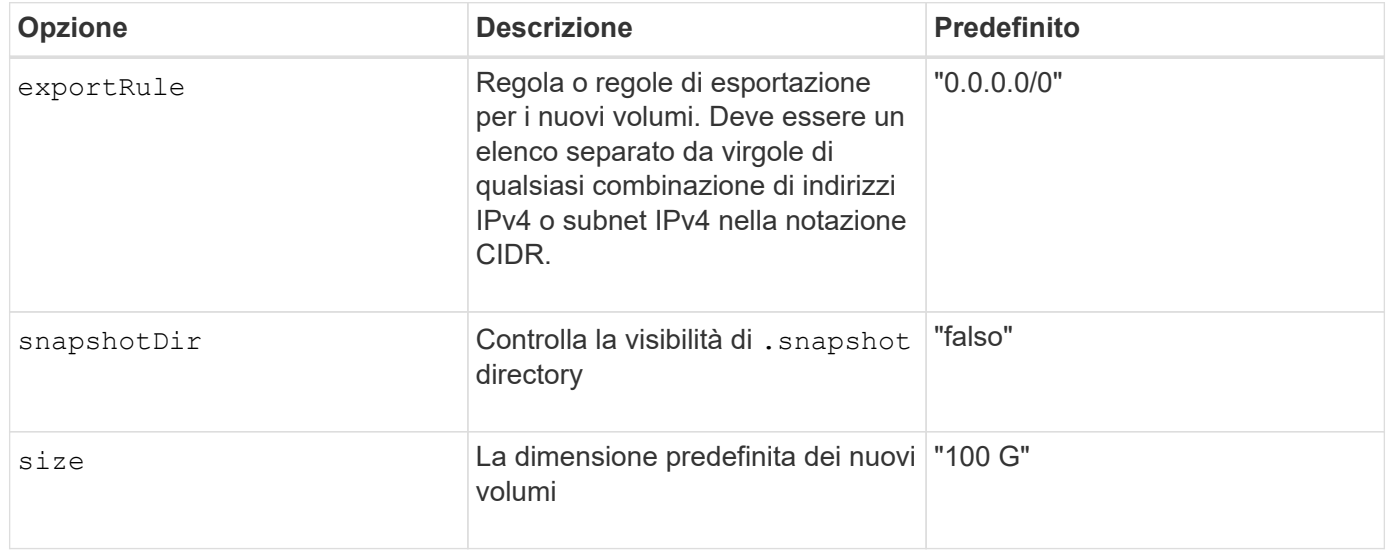

### **Configurazioni Azure NetApp Files di esempio**

### **Esempio 1: Configurazione backend minima per Azure-netapp-Files**

Questa è la configurazione backend minima assoluta. Con questa configurazione, Trident scoprirà tutti gli account NetApp, i pool di capacità e le subnet delegate ad ANF in ogni sede in tutto il mondo e inserirà nuovi volumi in uno di essi in maniera casuale.

Questa configurazione è utile quando si inizia a utilizzare ANF e si provano le cose, tuttavia, in pratica, è necessario fornire un ambito aggiuntivo per i volumi che si effettua il provisioning per assicurarsi che abbiano le caratteristiche desiderate e finiscano in una rete vicina al calcolo che lo utilizza. Per ulteriori dettagli, vedere gli esempi successivi.

```
{
      "version": 1,
      "storageDriverName": "azure-netapp-files",
      "subscriptionID": "9f87c765-4774-fake-ae98-a721add45451",
      "tenantID": "68e4f836-edc1-fake-bff9-b2d865ee56cf",
      "clientID": "dd043f63-bf8e-fake-8076-8de91e5713aa",
      "clientSecret": "SECRET"
}
```
### **Esempio 2: Singola posizione e livello di servizio specifico per Azure-netapp-Files**

Questa configurazione di back-end colloca i volumi nella posizione "eastus" di Azure in un pool di capacità "Premium". Trident rileva automaticamente tutte le sottoreti delegate ad ANF in quella posizione e inserisce un nuovo volume su una di esse in modo casuale.

```
{
      "version": 1,
      "storageDriverName": "azure-netapp-files",
      "subscriptionID": "9f87c765-4774-fake-ae98-a721add45451",
      "tenantID": "68e4f836-edc1-fake-bff9-b2d865ee56cf",
      "clientID": "dd043f63-bf8e-fake-8076-8de91e5713aa",
      "clientSecret": "SECRET",
      "location": "eastus",
      "serviceLevel": "Premium"
}
```
### **Esempio 3: Configurazione avanzata per Azure-netapp-Files**

Questa configurazione di back-end riduce ulteriormente l'ambito del posizionamento del volume in una singola subnet e modifica alcune impostazioni predefinite di provisioning del volume.

```
{
      "version": 1,
      "storageDriverName": "azure-netapp-files",
      "subscriptionID": "9f87c765-4774-fake-ae98-a721add45451",
      "tenantID": "68e4f836-edc1-fake-bff9-b2d865ee56cf",
      "clientID": "dd043f63-bf8e-fake-8076-8de91e5713aa",
      "clientSecret": "SECRET",
      "location": "eastus",
      "serviceLevel": "Premium",
      "virtualNetwork": "my-virtual-network",
      "subnet": "my-subnet",
    "nfsMountOptions": "nfsvers=3, proto=tcp, timeo=600",
      "limitVolumeSize": "500Gi",
      "defaults": {
          "exportRule": "10.0.0.0/24,10.0.1.0/24,10.0.2.100",
          "size": "200Gi"
      }
}
```
### **Esempio 4: Pool di storage virtuali con file Azure-netapp**

Questa configurazione di back-end definisce più configurazioni ["pool di storage"](https://docs.netapp.com/it-it/trident-2207/trident-concepts/virtual-storage-pool.html) in un singolo file. Ciò è utile quando si dispone di più pool di capacità che supportano diversi livelli di servizio e si desidera creare classi di storage in Kubernetes che ne rappresentano.

Questo sta semplicemente graffiando la superficie della potenza dei pool di storage virtuali e delle relative etichette.

```
{
      "version": 1,
      "storageDriverName": "azure-netapp-files",
      "subscriptionID": "9f87c765-4774-fake-ae98-a721add45451",
      "tenantID": "68e4f836-edc1-fake-bff9-b2d865ee56cf",
      "clientID": "dd043f63-bf8e-fake-8076-8de91e5713aa",
      "clientSecret": "SECRET",
    "nfsMountOptions": "nfsvers=3, proto=tcp, timeo=600",
      "labels": {
          "cloud": "azure"
      },
      "location": "eastus",
      "storage": [
\{  "labels": {
                   "performance": "gold"
               },
               "serviceLevel": "Ultra"
          },
\{  "labels": {
                   "performance": "silver"
               },
               "serviceLevel": "Premium"
          },
\{  "labels": {
                   "performance": "bronze"
               },
               "serviceLevel": "Standard",
  }
      ]
}
```
# <span id="page-38-0"></span>**Problemi noti e limitazioni**

Informazioni su problemi e limitazioni noti durante l'utilizzo di Astra Trident con Docker.

**L'aggiornamento del plug-in Trident Docker Volume alla versione 20.10 e successive da versioni precedenti comporta un errore di aggiornamento con l'errore NO tali file o directory.**

### **Soluzione alternativa**

1. Disattivare il plug-in.

docker plugin disable -f netapp:latest

2. Rimuovere il plug-in.

docker plugin rm -f netapp:latest

3. Reinstallare il plug-in fornendo il plug-in extra config parametro.

```
docker plugin install netapp/trident-plugin:20.10 --alias netapp --grant
-all-permissions config=config.json
```
# **I nomi dei volumi devono contenere almeno 2 caratteri.**

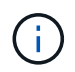

Si tratta di una limitazione del client Docker. Il client interpreta un nome di singolo carattere come percorso Windows. ["Vedere il bug 25773".](https://github.com/moby/moby/issues/25773)

# **Docker Swarm ha alcuni comportamenti che impediscono ad Astra Trident di supportarlo con ogni combinazione di storage e driver.**

- Docker Swarm utilizza attualmente il nome del volume anziché l'ID del volume come identificatore univoco del volume.
- Le richieste di volume vengono inviate simultaneamente a ciascun nodo di un cluster Swarm.
- I plug-in dei volumi (incluso Astra Trident) devono essere eseguiti in modo indipendente su ciascun nodo di un cluster Swarm. Grazie al funzionamento di ONTAP e al modo in cui funziona ontap-nas e. ontapsan i driver funzionano, sono gli unici ad essere in grado di funzionare entro questi limiti.

Il resto dei piloti è soggetto a problemi come le condizioni di gara che possono comportare la creazione di un gran numero di volumi per una singola richiesta senza un "vincitore" chiaro; ad esempio, Element ha una funzione che consente ai volumi di avere lo stesso nome ma ID diversi.

NetApp ha fornito feedback al team Docker, ma non ha alcuna indicazione di ricorso futuro.

**Se viene eseguito il provisioning di un FlexGroup, ONTAP non esegue il provisioning di un secondo FlexGroup se il secondo FlexGroup ha uno o più aggregati in comune con il FlexGroup sottoposto a provisioning.**

### **Informazioni sul copyright**

Copyright © 2024 NetApp, Inc. Tutti i diritti riservati. Stampato negli Stati Uniti d'America. Nessuna porzione di questo documento soggetta a copyright può essere riprodotta in qualsiasi formato o mezzo (grafico, elettronico o meccanico, inclusi fotocopie, registrazione, nastri o storage in un sistema elettronico) senza previo consenso scritto da parte del detentore del copyright.

Il software derivato dal materiale sottoposto a copyright di NetApp è soggetto alla seguente licenza e dichiarazione di non responsabilità:

IL PRESENTE SOFTWARE VIENE FORNITO DA NETAPP "COSÌ COM'È" E SENZA QUALSIVOGLIA TIPO DI GARANZIA IMPLICITA O ESPRESSA FRA CUI, A TITOLO ESEMPLIFICATIVO E NON ESAUSTIVO, GARANZIE IMPLICITE DI COMMERCIABILITÀ E IDONEITÀ PER UNO SCOPO SPECIFICO, CHE VENGONO DECLINATE DAL PRESENTE DOCUMENTO. NETAPP NON VERRÀ CONSIDERATA RESPONSABILE IN ALCUN CASO PER QUALSIVOGLIA DANNO DIRETTO, INDIRETTO, ACCIDENTALE, SPECIALE, ESEMPLARE E CONSEQUENZIALE (COMPRESI, A TITOLO ESEMPLIFICATIVO E NON ESAUSTIVO, PROCUREMENT O SOSTITUZIONE DI MERCI O SERVIZI, IMPOSSIBILITÀ DI UTILIZZO O PERDITA DI DATI O PROFITTI OPPURE INTERRUZIONE DELL'ATTIVITÀ AZIENDALE) CAUSATO IN QUALSIVOGLIA MODO O IN RELAZIONE A QUALUNQUE TEORIA DI RESPONSABILITÀ, SIA ESSA CONTRATTUALE, RIGOROSA O DOVUTA A INSOLVENZA (COMPRESA LA NEGLIGENZA O ALTRO) INSORTA IN QUALSIASI MODO ATTRAVERSO L'UTILIZZO DEL PRESENTE SOFTWARE ANCHE IN PRESENZA DI UN PREAVVISO CIRCA L'EVENTUALITÀ DI QUESTO TIPO DI DANNI.

NetApp si riserva il diritto di modificare in qualsiasi momento qualunque prodotto descritto nel presente documento senza fornire alcun preavviso. NetApp non si assume alcuna responsabilità circa l'utilizzo dei prodotti o materiali descritti nel presente documento, con l'eccezione di quanto concordato espressamente e per iscritto da NetApp. L'utilizzo o l'acquisto del presente prodotto non comporta il rilascio di una licenza nell'ambito di un qualche diritto di brevetto, marchio commerciale o altro diritto di proprietà intellettuale di NetApp.

Il prodotto descritto in questa guida può essere protetto da uno o più brevetti degli Stati Uniti, esteri o in attesa di approvazione.

LEGENDA PER I DIRITTI SOTTOPOSTI A LIMITAZIONE: l'utilizzo, la duplicazione o la divulgazione da parte degli enti governativi sono soggetti alle limitazioni indicate nel sottoparagrafo (b)(3) della clausola Rights in Technical Data and Computer Software del DFARS 252.227-7013 (FEB 2014) e FAR 52.227-19 (DIC 2007).

I dati contenuti nel presente documento riguardano un articolo commerciale (secondo la definizione data in FAR 2.101) e sono di proprietà di NetApp, Inc. Tutti i dati tecnici e il software NetApp forniti secondo i termini del presente Contratto sono articoli aventi natura commerciale, sviluppati con finanziamenti esclusivamente privati. Il governo statunitense ha una licenza irrevocabile limitata, non esclusiva, non trasferibile, non cedibile, mondiale, per l'utilizzo dei Dati esclusivamente in connessione con e a supporto di un contratto governativo statunitense in base al quale i Dati sono distribuiti. Con la sola esclusione di quanto indicato nel presente documento, i Dati non possono essere utilizzati, divulgati, riprodotti, modificati, visualizzati o mostrati senza la previa approvazione scritta di NetApp, Inc. I diritti di licenza del governo degli Stati Uniti per il Dipartimento della Difesa sono limitati ai diritti identificati nella clausola DFARS 252.227-7015(b) (FEB 2014).

### **Informazioni sul marchio commerciale**

NETAPP, il logo NETAPP e i marchi elencati alla pagina<http://www.netapp.com/TM> sono marchi di NetApp, Inc. Gli altri nomi di aziende e prodotti potrebbero essere marchi dei rispettivi proprietari.